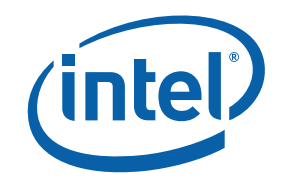

# <span id="page-0-0"></span>**Intel® MPI Library for Windows\* Reference Manual**

## **Contents**

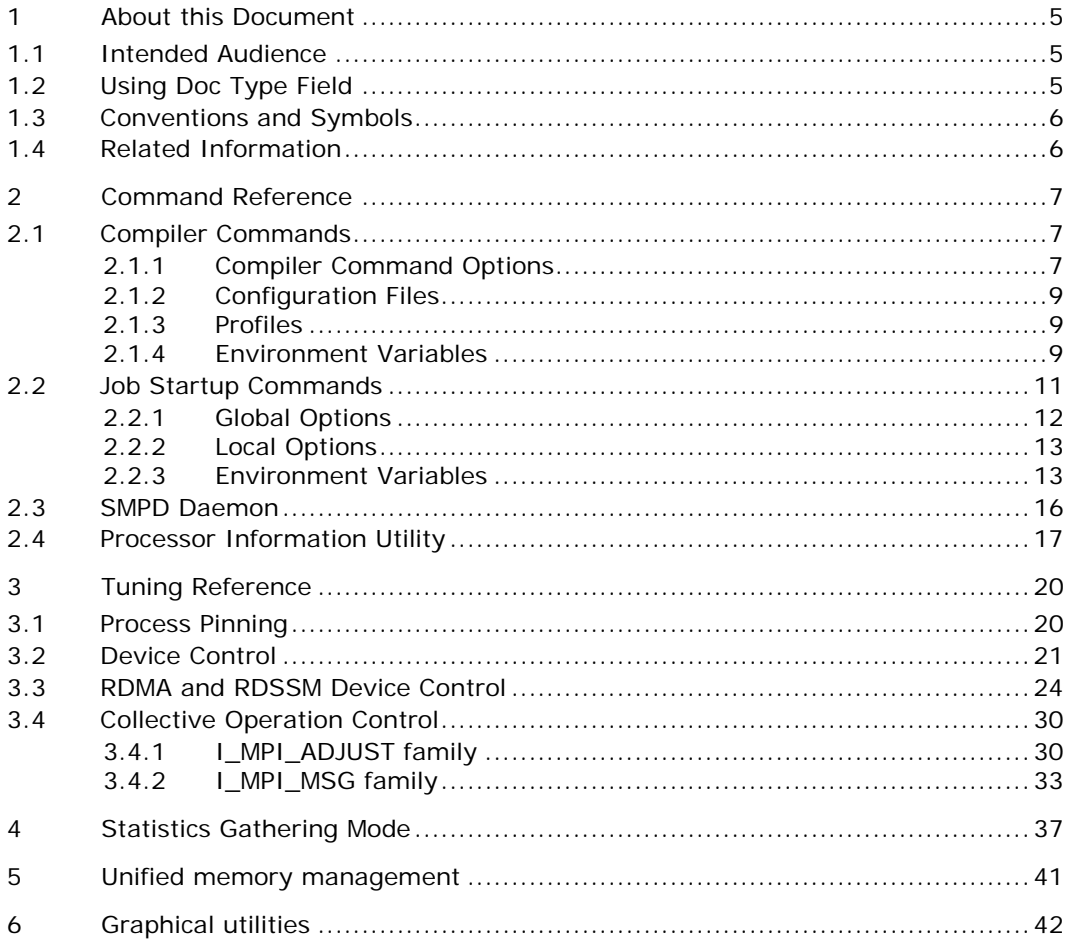

## **Disclaimer and Legal Notices**

THIS DOCUMENT IS PROVIDED IN CONNECTION WITH INTEL® PRODUCTS. NO LICENSE, EXPRESS OR IMPLIED, BY ESTOPPEL OR OTHERWISE, TO ANY INTELLECTUAL PROPERTY RIGHTS IS GRANTED BY THIS DOCUMENT. EXCEPT AS PROVIDED IN INTEL'S TERMS AND CONDITIONS OF SALE FOR SUCH PRODUCTS, INTEL ASSUMES NO LIABILITY WHATSOEVER, AND INTEL DISCLAIMS ANY EXPRESS OR IMPLIED WARRANTY, RELATING TO SALE AND/OR USE OF INTEL PRODUCTS INCLUDING LIABILITY OR WARRANTIES RELATING TO FITNESS FOR A PARTICULAR PURPOSE, MERCHANTABILITY, OR INFRINGEMENT OF ANY PATENT, COPYRIGHT OR OTHER INTELLECTUAL PROPERTY RIGHT. Intel products are not intended for use in medical, life saving, life sustaining, critical control or safety systems, or in nuclear facility applications.

Intel may make changes to specifications and product descriptions at any time, without notice.

The software described in this document may contain software defects which may cause the product to deviate from published specifications. Current characterized software defects are available on request.

This document as well as the software described in it is furnished under license and may only be used or copied in accordance with the terms of the license. The information in this manual is furnished for informational use only, is subject to change without notice, and should not be construed as a commitment by Intel Corporation. Intel Corporation assumes no responsibility or liability for any errors or inaccuracies that may appear in this document or any software that may be provided in association with this document.

Except as permitted by such license, no part of this document may be reproduced, stored in a retrieval system, or transmitted in any form or by any means without the express written consent of Intel Corporation.

Developers must not rely on the absence or characteristics of any features or instructions marked "reserved" or "undefined." Improper use of reserved or undefined features or instructions may cause unpredictable behavior or failure in developer's software code when running on an Intel processor. Intel reserves these features or instructions for future definition and shall have no responsibility whatsoever for conflicts or incompatibilities arising from their unauthorized use.

Intel and the Intel logo are trademarks or registered trademarks of Intel Corporation or its subsidiaries in the United States and other countries.

BunnyPeople, Celeron, Celeron Inside, Centrino, Centrino logo, Chips, Core Inside, Dialogic, EtherExpress, ETOX, FlashFile, i386, i486, i960, iCOMP, InstantIP, Intel, Intel logo, Intel386, Intel486, Intel740, IntelDX2, IntelDX4, IntelSX2, Intel Core, Intel Inside, Intel Inside logo, Intel. Leap ahead., Intel. Leap ahead. logo, Intel NetBurst, Intel NetMerge, Intel NetStructure, Intel SingleDriver, Intel SpeedStep, Intel StrataFlash, Intel Viiv, Intel vPro, Intel XScale, IPLink, Itanium, Itanium Inside, MCS, MMX, MMX logo, Optimizer logo, OverDrive, Paragon, PDCharm, Pentium, Pentium II Xeon, Pentium III Xeon, Performance at Your Command, Pentium Inside, skoool, Sound Mark, The Computer Inside., The Journey Inside, VTune, Xeon, Xeon Inside and Xircom are trademarks or registered trademarks of Intel Corporation or its subsidiaries in the United States and other countries.

\* Other names and brands may be claimed as the property of others.

Copyright © 2007, Intel Corporation. All rights reserved.

# *Revision History*

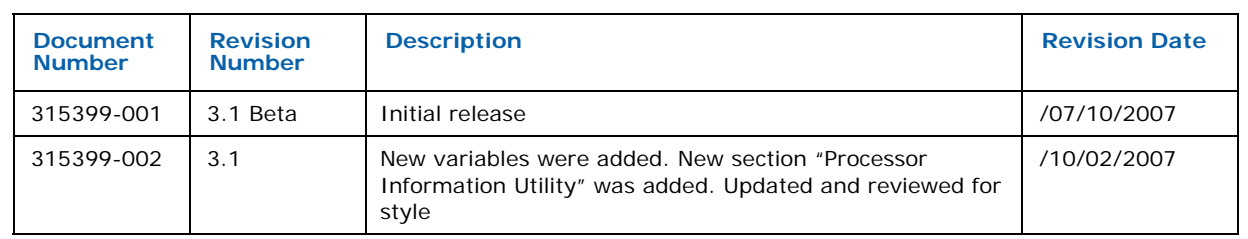

# <span id="page-4-0"></span>*1 About this Document*

This *Reference Manual* provides you with a complete command and tuning reference for the Intel MPI Library.

The Intel® MPI Library enables you to deliver maximum end user performance as soon as new processor and interconnect technology become available. The Intel® MPI Library is a multi-fabric message passing library that implements the Message Passing Interface, v2 (MPI-2) specification. It provides a standard library across Intel® platforms that:

- Delivers best in class performance for enterprise, divisional, departmental and workgroup high performance computing. Intel® MPI Library focuses on making applications perform better on IA based clusters.
- Enables to adopt MPI -2 functions as their needs dictate.

The Intel® MPI Library enables you to change or upgrade interconnects as the technology becomes available without major changes to the software or to the operating environment.

The library is included in the following kits:

- *Intel® MPI Library Runtime Environment* has the tools you need to run programs including SMPD daemons and supporting utilities, dynamic (.dll) libraries and documentation.
- *Intel® MPI Library Development Kit* includes all of the Runtime Environment components plus compilation tools including compiler commands such as mpicc, include files and modules, debug libraries, trace libraries, and test codes.

## **1.1 Intended Audience**

This *Reference Manual* helps an experienced user understand full functionality of the Intel® MPI Library and get the best possible application performance.

## **1.2 Using Doc Type Field**

This *Reference Manual* contains the following sections

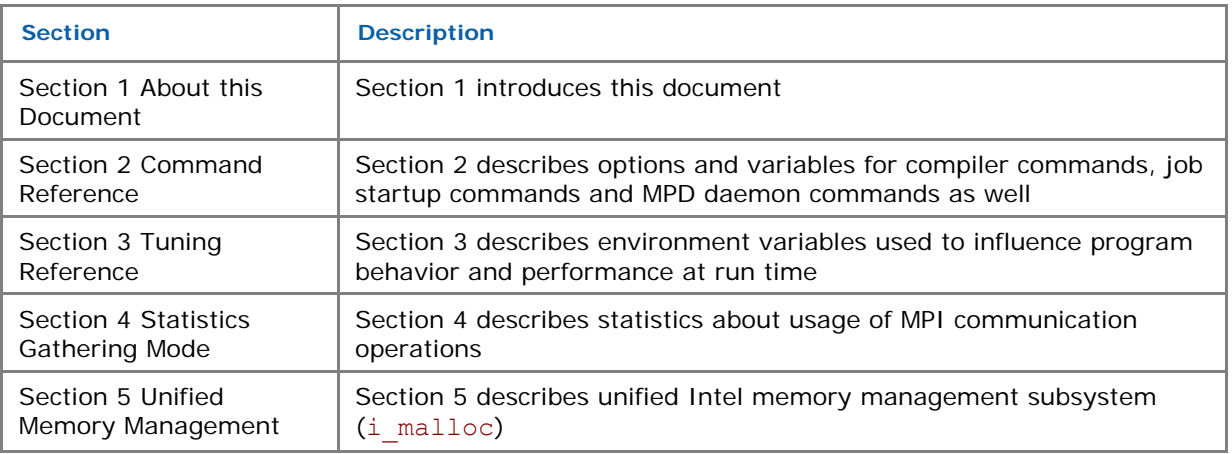

#### **Table 1-1 Document Organization**

<span id="page-5-0"></span>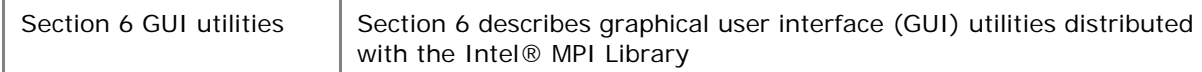

## **1.3 Conventions and Symbols**

The following conventions are used in this document.

#### **Table 1-2 Conventions and Symbols used in this Document**

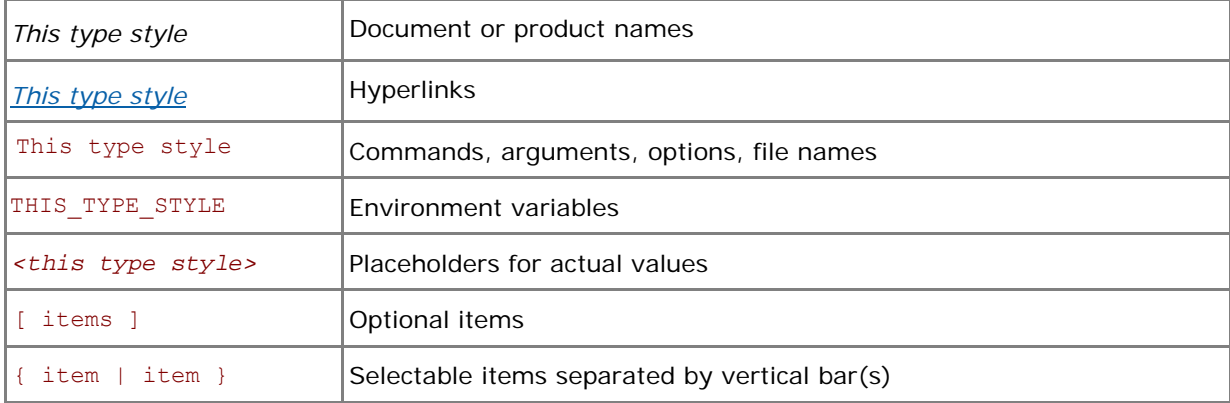

## **1.4 Related Information**

The following related documents that might be useful to the user.

[Product Web Site](http://www.intel.com/go/mpi) [Intel® MPI Library support](http://support.intel.com/support/performancetools/cluster/mpi/index.htm) [Intel® Cluster Tools Products](http://www3.intel.com/cd/software/products/asmo-na/eng/244171.htm) [Intel® Software Development Products](http://www.intel.com/software/products)

# <span id="page-6-0"></span>*2 Command Reference*

## **2.1 Compiler Commands**

The following table lists available MPI compiler commands and the underlying compilers, compiler families, languages, and application binary interfaces (ABIs) that they support.

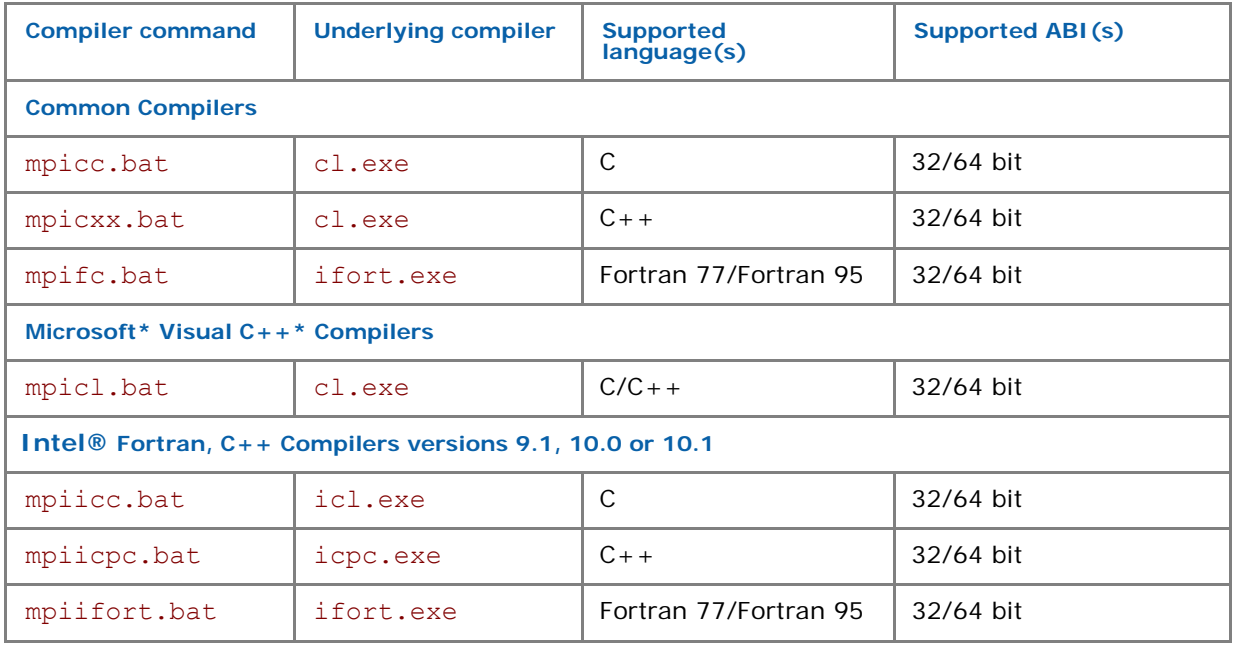

#### **Table 2-1 Intel® MPI Library compiler drivers**

#### *NOTE:*

- Compiler commands are available only in the Intel® MPI Library Development Kit.
- Compiler commands are in the *<installdir>\*bin directory. For Intel® 64 in 64-bit-enabled compiler commands are in the *<installdir>\em64t\*bin directory and 32-bit compiler commands are in the *<installdir>\ia32\*bin directory.
- Ensure that the corresponding underlying compilers (32-bit or 64-bit, as appropriate) are already in your PATH.
- To port existing, MPI-enabled applications to Intel MPI Library, recompile all sources.
- To display mini-help of a compiler command, execute it without any parameters.

## **2.1.1 Compiler Command Options**

#### **-profile=***<profile\_name>*

Use this option to specify an MPI profiling library. The profiling library is selected using one of the following methods:

- Through the configuration file *<profile\_name>.*conf located in the *<installdir>*\etc directory. See [Profiles](#page-8-0) for details.
- In the absence of the respective configuration file, by linking the library lib*<profile\_name>.lib* located in the same directory as the Intel® MPI library.

#### **-t or –trace**

Use the -t or -trace option to link the resulting executable against the Intel® Trace Collector library.

Use the -t=log or -trace=log option to link the resulting executable against the logging Intel® MPI and the Intel® Trace Collector libraries. The logging libraries trace internal Intel® MPI library states in addition to the usual MPI function calls.

Include the installation path of the Intel® Trace Collector in the VT\_ROOT environment variable to use this option.

#### **/Zi or /Z7 or /ZI**

Use these options to compile a program in debug mode and link the resulting executable against the debugging version of the Intel® MPI library. See *[Environment Variables](#page-12-1)*, I\_MPI\_DEBUG for information on how to use additional debugging features with the  $/2i$ ,  $/27$ , or  $/2I$  builds.

*NOTE:* The /ZI option is only valid for C/C++ compiler.

#### **-O**

Use this option to enable optimization.

#### **-echo**

Use this option to display everything that the command script does.

#### **-show**

Use this option to learn how the underlying compiler is invoked. For example, use the following command to see the required compiler flags and options:

> mpicc.bat -show -c test.c

Use the following command to see the required linker flags, options, and libraries:

```
> mpicc.bat -show -o a.exe test.obj
```
This is particularly useful for determining the command line for a complex build procedure that directly uses the underlying compilers.

#### **-show\_env**

Use this option to see the environment settings in effect when the underlying compiler is invoked.

#### **-{cc, cxx, fc}=<***compiler>*

Use this option to select the underlying compiler.

For example, use the following command to select the Intel $@C++$  Compiler:

> mpicc.bat –cc=icl.exe -c test.c

For this to work, the icl.exe should be in your path. Alternatively, you can specify the full path to the compiler.

*NOTE:* This option works only with the mpicc.bat and mpifc.bat commands.

<span id="page-8-0"></span>*Intel® MPI Library for Windows\* Reference Manual* 

## **2.1.2 Configuration Files**

You can create compiler configuration files using the following file naming convention:

```
<installdir>\etc\mpi<compiler>-<name>.conf
```
where:

*<compiler>* = {cc,fc}, depending on the language being compiled

*<name*> = name of underlying compiler

Source this file, if it exists, prior to compiling or linking to enable changes to the environment on a per-compiler-command basis.

## **2.1.3 Profiles**

You can select a profile library through the -profile option of the Intel® MPI Library compiler drivers. You can also create your own profile as <*installdir>*\etc\*<profile\_name>*.conf

The following variables can be defined there:

PROFILE PRELIB - libraries (and paths) to include before the Intel® MPI library

PROFILE POSTLIB - libraries to include after the Intel® MPI library

PROFILE INCPATHS - C preprocessor arguments for any include files

For instance, create a file <*installdir>*\etc\myprof.conf with the following lines:

SET PROFILE\_PRELIB=*<path\_to\_myprof>*\lib\myprof.lib

SET PROFILE\_INCPATHS=-I"*<paths\_to\_myprof>*\include"

Use the command-line argument -profile=myprof for the relevant compile driver to select this new profile.

## **2.1.4 Environment Variables**

#### **I\_MPI\_{CC, CXX, FC}\_PROFILE**

Specify a default profiling library.

#### **Syntax**

I\_MPI\_{CC, CXX, FC}\_PROFILE=*<profile\_name>*

#### **Arguments**

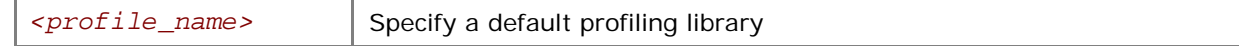

#### **Description**

Set this variable to select a specific MPI profiling library to be used by default. This has the same effect as if -profile=*<profile\_name>* were used as an argument to mpicc.bat or another Intel® MPI Library compiler driver.

## **I\_MPI\_{CC, CXX, FC, F77, F90} (MPICH\_{CC, CXX, FC, , F77, F90})**

Set the path/name of the underlying compiler to be used.

#### **Syntax**

```
I_MPI_{CC, CXX, FC, , F77, F90}=<compiler>
```
#### **Arguments**

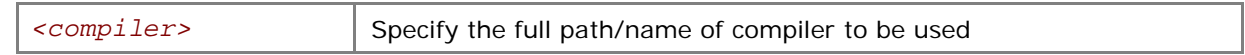

#### **Description**

Set this variable to select a specific compiler to be used. Specify the full path to the compiler if it is not located in the search path.

*NOTE:* Some compilers may require additional command line options.

## **CFLAGS**

Add additional CFLAGS to be used in compile and/or link steps.

#### **Syntax**

```
CFLAGS=<flags>
```
#### **Arguments**

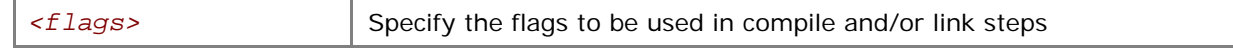

#### **Description**

Set this variable to modify compiler behavior.

## **LDFLAGS**

Set additional LDFLAGS to be used in the link step.

#### **Syntax**

CFLAGS=*<flags>*

#### **Arguments**

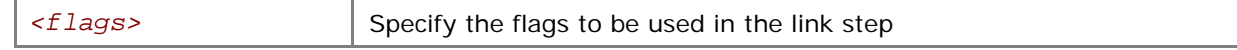

#### **Description**

Set this variable to modify linker behavior.

## **I\_MPI\_ROOT**

Set Intel® MPI Library installation directory path.

#### **Syntax**

```
I_MPI_ROOT=<path>
```
#### **Arguments**

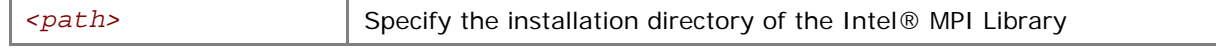

#### **Description**

Set this variable to specify installation directory of the Intel® MPI Library.

## **VT\_ROOT**

Set Intel® Trace Collector installation directory path.

#### <span id="page-10-0"></span>**Syntax**

VT\_ROOT=*<path>*

#### **Arguments**

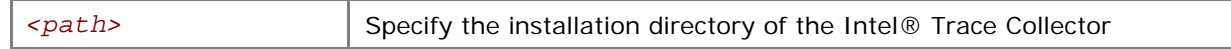

#### **Description**

Set this variable to specify installation directory of the Intel® Trace Collector.

## **I\_MPI\_COMPILER\_CONFIG\_DIR**

Set the location of the compiler configuration files.

#### **Syntax**

I\_MPI\_COMPILER\_CONFIG\_DIR=*<path>*

#### **Arguments**

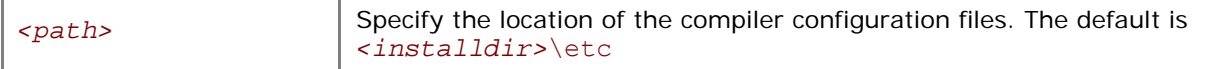

#### **Description**

Set this variable to change the default location of the compiler configuration files.

## **2.2 Job Startup Commands**

#### **mpiexec**

#### **Syntax**

mpiexec *<g-options> <l-options> <executable>*

or

mpiexec *<g-options> <l-options> <executable> : \* 

*<l-options> <executable>* 

or

```
mpiexec –configfile <file>
```
#### **Arguments**

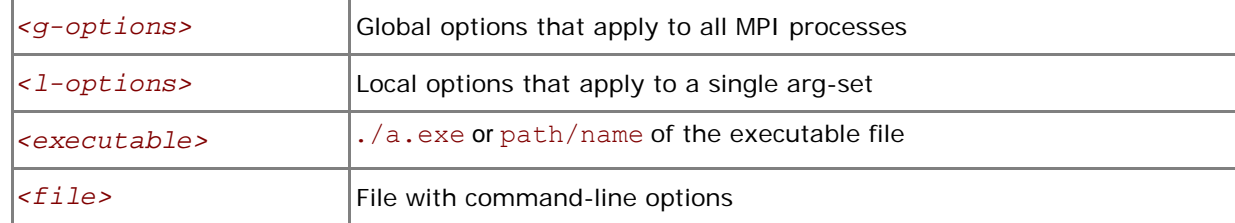

#### **Description**

In the first command-line syntax, run the specified *<executable>* with the specified options. All global and/or local options apply to all MPI processes. A single arg-set is assumed. For example, the following command executes a.out over the specified *<# of processes>*:

```
> mpiexec –n <# of processes> a.exe
```
<span id="page-11-0"></span>In the second command-line syntax, divide the command line into multiple arg-sets, separated by colon characters. All the global options apply to all MPI processes, but the various local options and *<executable>* can be specified separately for each arg-set. For example, the following command would run each given executable on a different host:

```
> mpiexec -n 2 -host host1 a.exe : \
          -n 2 –host host2 b.exe
```
In the third command-line syntax, read the command line from specified *<file>*. For a command with a single arg-set, the entire command should be specified on a single line in *<file>*. For a command with multiple arg-sets, each arg-set should be specified on a single, separate line in *<file>*. Global options should always appear at the beginning of the first line in *<file>*.

SMPD service must already be running in order for mpiexec to succeed.

*NOTE:* If path to executable is not in the PATH on all nodes in the cluster, specify *<executable>* as *<path>*\a.exe rather than a.exe.

## **2.2.1 Global Options**

### **-machinefile** *<machine file>*

Use this option to control the process placement through the *<machine file*>. The number of processes to start is controlled by the option –n as usual.

A machine file is a list of fully qualified or short host names, one name per line. Blank lines and lines that start with '#' as the first character are ignored.

By repeating a host name you will place additional processes on this host. You can also use the following format to avoid repetition of the same host name: <host name>:<number of *processes>*. For example, the following machine file:

host1

host1

 $h \circ e + 2$ 

host2

host3

is equivalent to:

host1:2

host2:2

host3

#### **-g***<l-option>*

Use this option to apply the named local option *<l-option>* globally. See section *[Local Options](#page-12-1)* for a list of all local options.

#### **-genvlist** *<list of env var names>*

Use this option to pass a list of environment variables with their current values.

<span id="page-12-1"></span><span id="page-12-0"></span>**-l** 

Use this option to insert the MPI process rank at the beginning of all lines written to standard output.

## **2.2.2 Local Options**

#### **-n** *<# of processes>* **or -np** *<# of processes>*

Use this option to set the number of MPI processes to run the current arg-set.

#### **-env** *<ENVVAR> <value>*

Use this option to set the *<ENVVAR>* environment variable to specified *<value>* for all MPI processes in the current arg-set.

#### **-host** *<nodename>*

Use this option to specify particular <*nodename>* on which the MPI processes in the current arg-set are to be run. For example, the following will run the executable  $a$ . exe on host host1 only:

```
> mpiexec.exe -n 2 -host host1 a.exe
```
#### **-configfile** *<filename>*

Use this option to specify the file *<filename>* that contains command-line options. For example, the configuration file contains the following commands to run the executables  $a$ .exe and  $b$ .exe using the rdssm device over host1 and host2 respectively:

```
-host host1 -env I MPI DEBUG 2 -env I MPI DEVICE rdssm -n 2 a.exe
-host host2 -env I MPI DEBUG 2 -env I MPI DEVICE rdssm -n 2 b.exe
```
To launch the MPI application according to the above parameters, use:

> mpiexec.exe –configfile *<filename>*

#### **-path** *<directory>*

Use this option to specify the path to *<executable>* that is to be run in the current arg-set.

#### **-wdir** *<directory>*

Use this option to specify the working directory in which *<executable>* is to be run in the current arg-set.

## **2.2.3 Environment Variables**

### **I\_MPI\_DEVICE**

Select the particular network fabric to be used.

#### **Syntax**

#### I\_MPI\_DEVICE=*<device>[:<provider>]*

#### **Arguments**

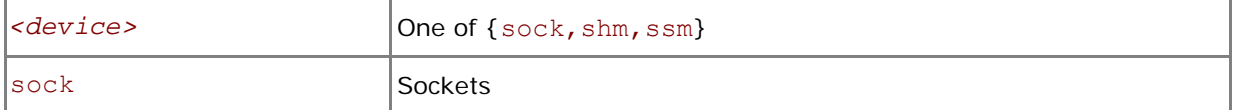

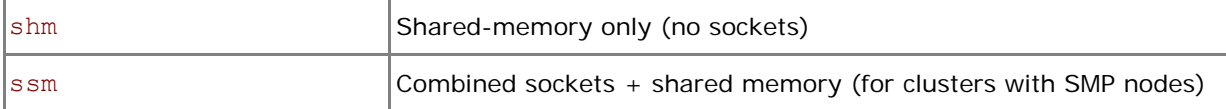

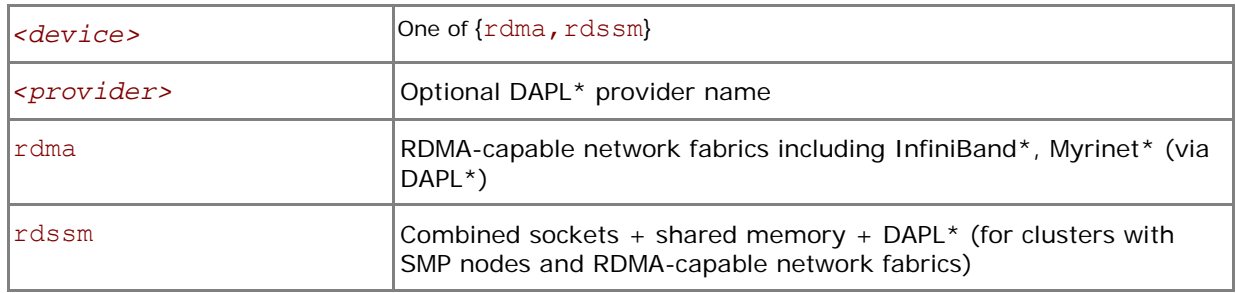

#### **Description**

Set this variable to select a specific fabric combination. If the I MPI DEVICE variable is not defined, Intel® MPI Library selects the most appropriate fabric combination automatically.

For example, to select shared-memory as the chosen fabric, use the following command:

> mpiexec.exe -n *<# of processes>* -env I\_MPI\_DEVICE shm *<executable>*

Use the *<provider>* specification only for the {rdma,rdssm} devices.

For these devices, if *<provider>* is not specified, the first DAPL\* provider in dat.conf is used. If *<provider>* is set to none, the rdssm device establishes sockets connections between the nodes without trying to establish DAPL\* connections first.

- **NOTE:** If you build the MPI program using mpicc.bat /Zi or /Z7, the debug-enabled version of the library is used.
- *NOTE:* If you build the MPI program using mpicc.bat –t=log, the trace-enabled version of the library is used.
- *NOTE:* The debug-enabled and trace-enabled versions of the library are only available when you use the Intel® MPI Library Development Kit.

## **I\_MPI\_FALLBACK\_DEVICE**

Set this environment variable to enable fallback to the available fabric. It is valid only for rdssm and rdma modes.

#### **Syntax**

#### I\_MPI\_FALLBACK\_DEVICE=*<arg>*

#### **Arguments**

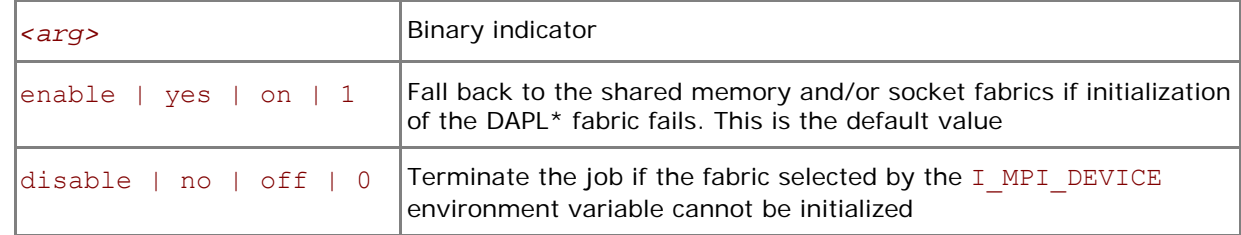

#### **Description**

Set this variable to control fallback to the available fabric.

If I\_MPI\_FALLBACK\_DEVICE is set to enable and an attempt to initialize the specified fabric fails, the library falls back to the shared memory and/or socket fabrics. The exact combination of devices

depends on the number of processes started per node. For example, the library can use only sockets or a mix of sockets plus shared memory (ssm) per node. This device ensures that the job will run but it may not provide the highest possible performance for the given cluster configuration.

If I MPI FALLBACK DEVICE is set to disable and an attempt to initialize the specified fabric fails, the library terminates the MPI job.

## **I\_MPI\_DEBUG**

Print out debugging information when an MPI program starts running.

#### **Syntax**

I\_MPI\_DEBUG=*<level>*

#### **Arguments**

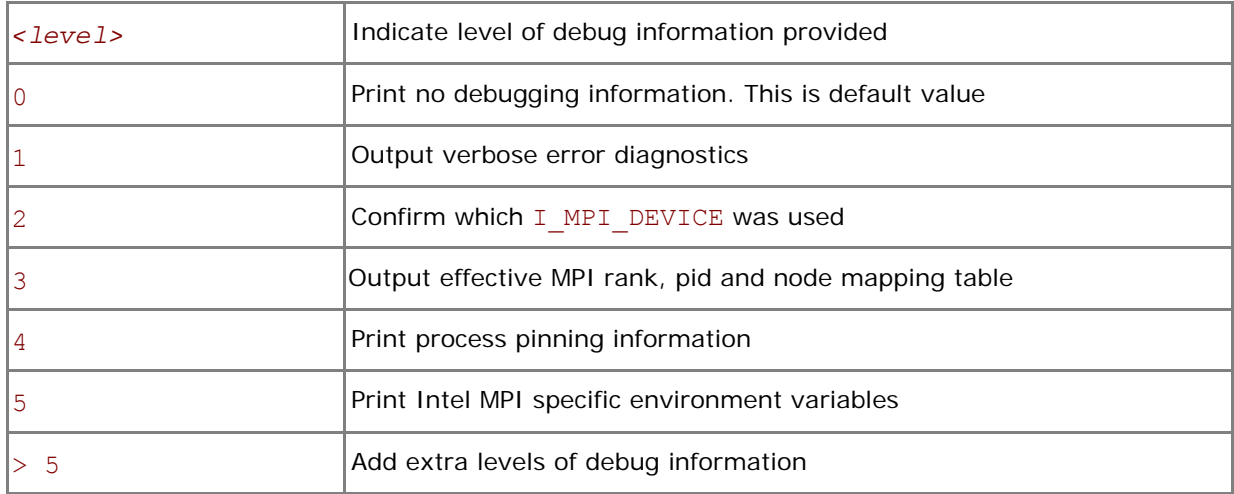

#### **Description**

Set this variable to control the output of the debugging information.

The I\_MPI\_DEBUG mechanism extends the MPICH2\* MPICH\_DBG\_OUTPUT debug mechanism by overriding the current value and setting MPICH\_DBG\_OUTPUT=stdout.

In order to simplify process identification add the '+' or '-' sign in front of the numerical value for I\_MPI\_DEBUG. This setting produces debug output lines prepended with the MPI process rank, a UNIX process id, and a host name as defined at the process launch time. For example, the command:

> mpiexec.exe –n *<# of processes>* -env I\_MPI\_DEBUG +2 a.exe

produces output debug messages in the following format:

[rank#pid@hostname]Debug message

**NOTE:** Compiling with mpicc.bat /Zi, /Z7 or /Z7 causes considerable amounts of additional debug information to be printed.

## **I\_MPI\_JOB\_TIMEOUT**

Set the mpiexec timeout.

#### **Syntax**

```
I_MPI_JOB_TIMEOUT=<timeout>
```
#### <span id="page-15-0"></span>**Arguments**

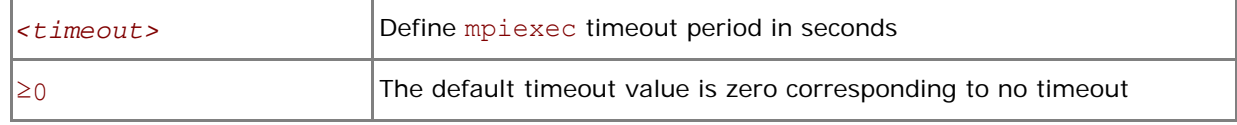

#### **Description**

Set this variable to make mpiexec terminate the job in *<timeout>* seconds after its launch. The *<timeout>* value should be greater than zero. Otherwise, the variable setting is ignored.

**NOTE:** Set the I\_MPI JOB TIMEOUT variable in the shell environment before executing the mpiexec command. Do not use the -genv or -env options for setting the *<timeout>* value. Those options are used only for passing variables to the MPI process environment.

#### **I\_MPI\_DAT\_LIBRARY**

Select the particular DAT library to be used.

#### **Syntax**

```
I_MPI_DAT_LIBRARY=<library>
```
#### **Arguments**

*<library>* Specify the exact library to be used instead of default libdat.so

#### **Description**

Set this variable to select a specific DAT library to be used. Specify the full path to the DAT library if it is not located in the dynamic loader search path.

*NOTE:* Use this variable only if you are going to utilize a DAPL provider.

## **2.3 SMPD Daemon**

#### **smpd**

Simple multi-purpose daemon.

#### **Syntax**

```
smpd.exe [-port <port>] [-phrase <passphrase>] [-d] [-noprompt] \ 
          [-install | -start | -stop | -shutdown <hostname> | -status | \
          -restart <hostname>] [-console <hostname>] [-anyport] [-hosts] \ 
          [-sethosts] [-set <option_name> <option_value>] \ 
          [-get <option_name>] [-query <domain>] [-register_spn] \ 
          [-remove_spn] [-traceon <logfilename> [<hostA> <hostB> ...]] \ 
          [-traceoff [<hostA> <hostB> ...]] [-help]
```
#### **Arguments**

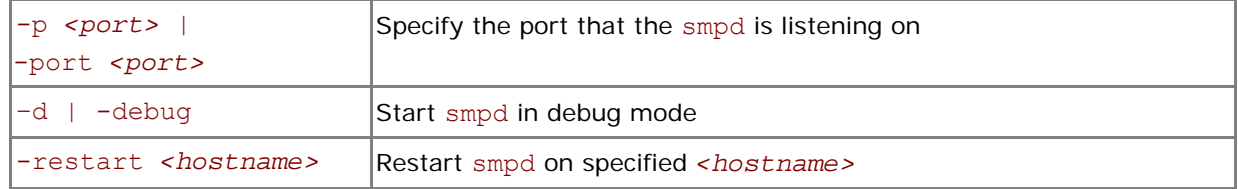

<span id="page-16-1"></span><span id="page-16-0"></span>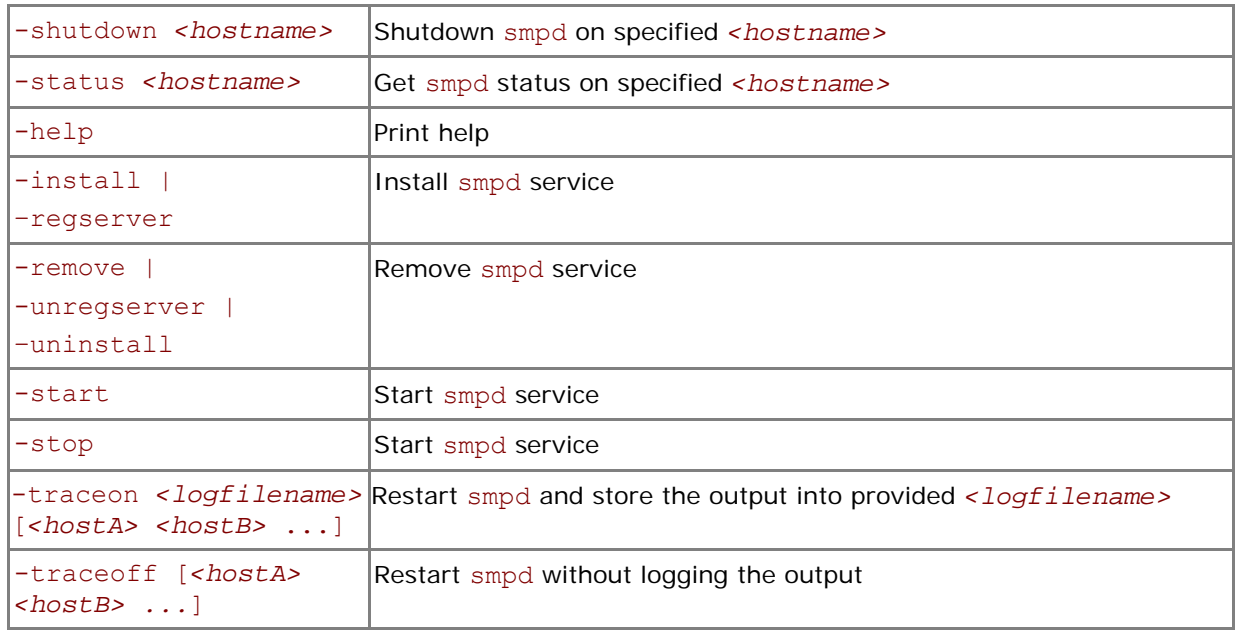

#### **Description**

SMPD is a process management system for starting parallel jobs. Before running a job, start smpd service on each host and connect them into a ring.

Use the smpd.exe command to install, uninstall, start or stop SMPD service.

Examples:

- 1. Use the following command to install SMPD service: > smpd.exe -install
- *NOTE:* This command must be run by a user with administrator privileges. After that all users will be able to launch MPI jobs using the mpiexec.
- 2. Use the following command to start the SMPD service in debug mode: > smpd.exe -d

## **2.4 Processor Information Utility**

#### **cpuinfo**

Use the cpuinfo utility to display processor architecture information.

#### **Syntax**

cpuinfo

#### **Description**

The cpuinfo utility prints out processor architecture information that can be used for more suitable process pinning settings.

The output contains a number of tables:

1. General data. Architecture – one of "i686", "x86\_64", "ia64" Hyperthreading – one of "enabled", "disabled", "not supported" Packages – the number of physical packages (sockets) Cores – the number of all cores Processors – the number of logical processors (cpu)

#### *Intel® MPI Library for Windows\* Reference Manual*

- 2. Processor identification table. The table represents three-level (thread, core, and package) identification of each logical processor. Thread – unique processor identifier within a core. Core – unique core identifier within a package. Package – unique package identifier within a node.
- 3. Processor placement table. The table represents a map of processor placement by packages and cores (inversion of previous processor identification table). Each entry contains: Package – a physical package identifier. Cores – a list of core identifiers that belong to this package. Processors – a list of processors that belong to this package. This list order directly corresponds to the core list. A group of processors enclosed in the brackets belongs to one core.
- 4. Cache sharing table. For each cache level the table contain: Size – cache size in bytes. Processors – a list of processor groups (enclosed in the brackets) that shared this cache or "no sharing" otherwise.

*NOTE:* Only the architecture information is printed for Itanium-2 based machines.

#### **Examples:**

1. cpuinfo output for Dual-Core Intel® Xeon® Processor 5100 series:

```
Architecture : x86_64 
Hyperthreading: disabled 
Packages : 2
Cores : 4 
Processors : 4 
===== Processor identification ===== 
Processor Thread Core Package
0 0 0 0 
1 \qquad 0 \qquad 0 \qquad 32 0 1 0 
3 0 1 3 
===== Processor placement ===== 
Package Cores Processors
0 0,1 0,2
3 0,1 1,3 
===== Cache sharing ===== 
Cache Size Processors 
L1 32 KB no sharing
L2 4 MB (0, 2) (1, 3)2. cpuinfo output for the Quad-Core Intel® Xeon® processor 5300 series: 
Architecture : x86_64 
Hyperthreading: disabled
```
Packages : 2 Cores : 8 Processors : 8 ===== Processor identification ===== Processor Thread Core Package 0 0 0 0 1 0 2 0

2 0 0 1 3 0 2 1 *Intel® MPI Library for Windows\* Reference Manual* 

```
4 0 1 0 
5 0 3 0 
6 0 1 1 
7 0 3 1 
===== Processor placement ===== 
Package Cores Processors
0 0, 2, 1, 3 0, 1, 4, 5
1 0,2,1,3 2,3,6,7 
===== Cache sharing ===== 
Cache Size Processors<br>
L1 32 KB no sharing<br>
(0 4)(1,5)
L1 32 KB<br>L2 4 MB
                 (0, 4) (1, 5) (2, 6) (3, 7)
```
3. cpuinfo output for machine with Hyper-Threading Technology enabled:

Architecture : x86 64 Hyperthreading: enabled Packages : 2 Cores : 2 Processors : 4 ===== Processor identification ===== Processor Thread Core Package 0 0 0 0 1 0 0 2 0 0 3 3 1 0 3 ===== Processor placement ===== Package Cores Processors 0 0 (0,1) 3 0 (2,3)  $=-=-2$  Cache sharing  $=-=-2$ Cache Size Processors L1 16 KB (0,1)(2,3) L2 1 MB  $(0,1)(2,3)$ 

# <span id="page-19-0"></span>*3 Tuning Reference*

The Intel® MPI Library provides many environment variables that can be used to influence program behavior and performance at run time. These variables are described below.

## **3.1 Process Pinning**

## **I\_MPI\_PIN**

Turn on/off process pinning feature of the Intel® MPI Library.

#### **Syntax**

I\_MPI\_PIN=*<arg>*

#### **Arguments**

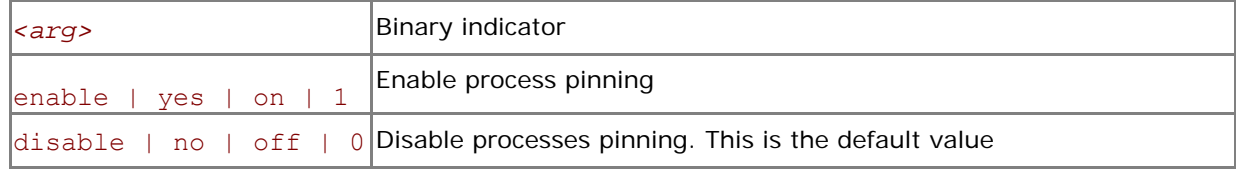

#### **Description**

Set this variable to turn on/off process pinning feature of the Intel® MPI Library.

## **I\_MPI\_PIN\_PROCESSOR\_LIST (I\_MPI\_PIN\_PROCS)**

Identify set of processors to be used for process pinning.

#### I\_MPI\_PIN\_PROCESSOR\_LIST=*<proclist>*

#### **Arguments**

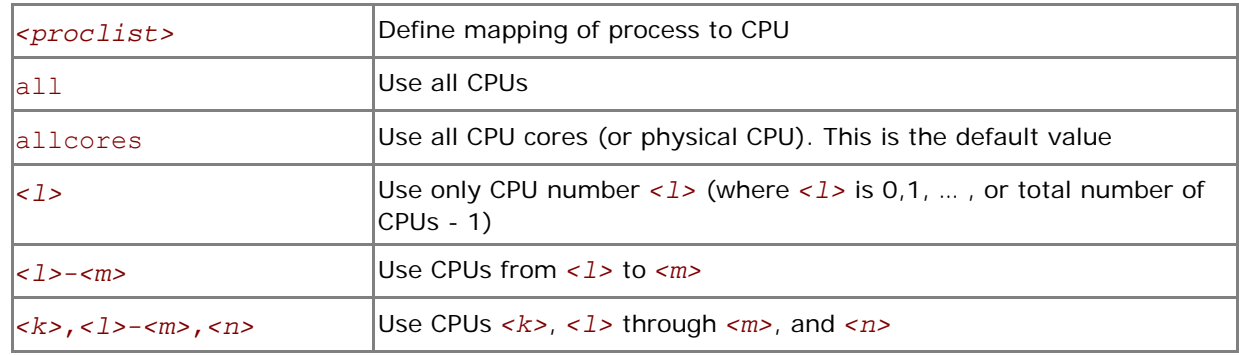

#### **Description**

Set the I\_MPI\_PIN\_PROCESSOR\_LIST variable to define the set of processors. This variable is valid only if I MPI PIN is enabled.

The number and order of the processors correspond to the output of the cpuinfo utility. See *[Processor](#page-16-1)  [Information Utility.](#page-16-1)* 

This variable does not influence the process placement that is controlled by the mpdboot and mpiexec commands. However, when this variable is defined and a process is placed upon the node, that process is bound to the next CPU out of the specified set.

<span id="page-20-0"></span>For example, to pin the processes to the CPU0 and CPU3 on each node globally, use the following command:

```
$ mpirun -genv I MPI PIN on -genv I MPI PIN PROCESSOR LIST 0, 3 -n
```
*<# of processes> <executable>* 

To pin the processes to different CPUs on each node individually, use the following command:

```
$ mpirun –host host1 -env I_MPI_PIN_PROCESSOR_LIST 0,3 -n <# of processes> \
```

```
<executable> : -host host2 -env I_MPI_PIN_PROCESSOR_LIST 1,2,3 \
```
-n *<# of processes> <executable>*

To print extra debug information about the process pining, use the following command:

```
$ mpirun –genv I_MPI_DEBUG 2 –m –host host1 \
```
-env I MPI\_PIN on -env I\_MPI\_PIN\_PROCESSOR\_LIST 0,3 -n <# of processes> \

*<executable>* : \

-host host2 -env I MPI PIN on -env I MPI PIN PROCESSOR LIST  $1,2,3$ 

```
-n <# of processes> <executable>
```
*NOTE:* The value of I\_MPI\_PIN\_PROCESSOR\_LIST can be defined locally, on a per host level, or globally, for the entire system.

## **3.2 Device Control**

## **I\_MPI\_EAGER\_THRESHOLD**

Change the eager/rendezvous cutover point for all devices.

#### **Syntax**

```
I_MPI_EAGER_THRESHOLD=<nbytes>
```
#### **Arguments**

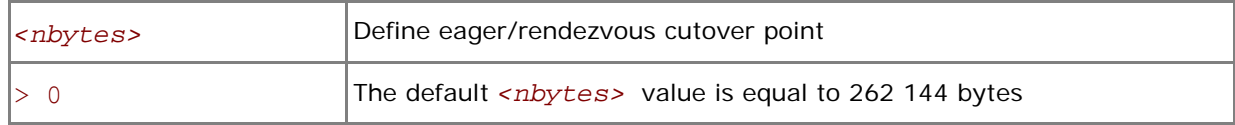

#### **Description**

Set this variable to control the point-to-point protocol switchover point. Data transfer algorithms are selected based on the following scheme:

- Messages shorter than or equal in size to <nbytes> are sent using the eager protocol.
- Larger messages are sent by using the more memory efficient rendezvous protocol.

## **I\_MPI\_INTRANODE\_EAGER\_THRESHOLD**

Change the eager/rendezvous cutover point for intranode communication mode.

#### **Syntax**

#### I\_MPI\_INTRANODE\_EAGER\_THRESHOLD=*<nbytes>*

#### **Arguments**

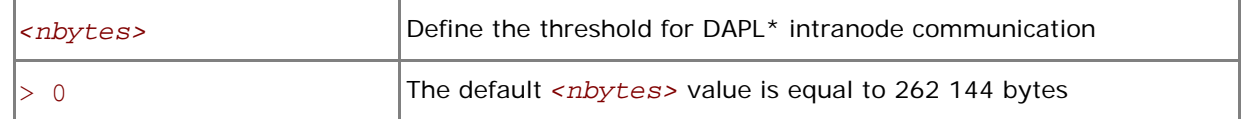

#### **Description**

Set this variable to change the threshold for communication within the node. Data transfer algorithms are selected based on the following scheme:

- Messages shorter than or equal in size to <nbytes> are sent using the eager protocol.
- Larger messages are sent by using the more memory efficient rendezvous protocol.

If I MPI INTRANODE EAGER THRESHOLD is not set, the value of I MPI EAGER THRESHOLD is used.

## **I\_MPI\_WAIT\_MODE**

Turn on/off a wait mode.

#### **Syntax**

I\_MPI\_WAIT\_MODE=*<arg>* 

#### **Arguments**

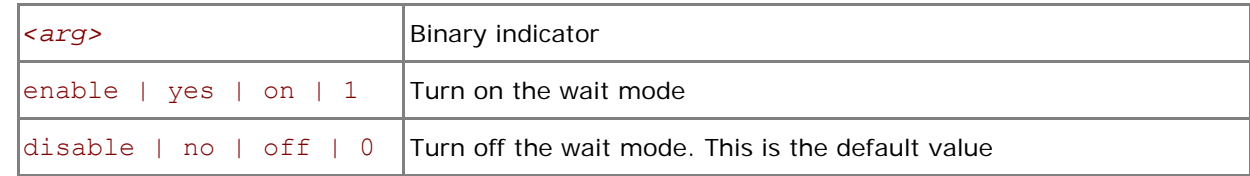

#### **Description**

Set this variable to control the wait mode. If this mode is enabled, the processes wait for receiving messages without polling of the fabric(s). This can save CPU time for other tasks.

*NOTE:* The wait mode supports the sock, shm and ssm devices.

## **I\_MPI\_SPIN\_COUNT**

Control the spin count value.

#### **Syntax**

#### I\_MPI\_SPIN\_COUNT=*<scount>*

#### **Arguments**

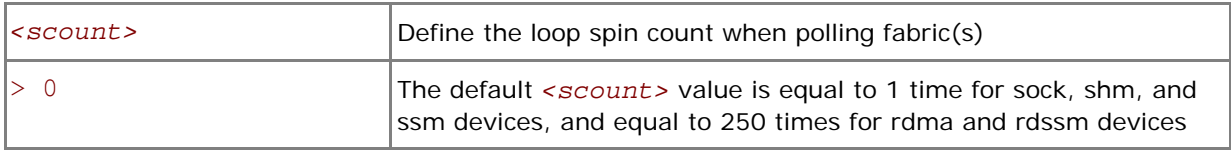

#### **Description**

Set the spin count limit. The loop for polling the fabric(s) will spin <scount> times before freeing the processes if no incoming messages are received for processing. Smaller values for *<scount>* cause the Intel® MPI Library to release the processor more frequently.

Use the I\_MPI\_SPIN\_COUNT environment variable for turning application performance. The best value for *<scount>* can be chosen on an experimental basis. It depends on the particular computational environment and application.

**NOTE:** Use the I MPI SPIN COUNT environment variable with caution. Keep in mind that three different effects are possible: no effect, performance improvement, or performance degradation.

## **I\_MPI\_CACHE\_BYPASS**

Control a message transfer algorithm for shm device.

#### **Syntax**

#### I\_MPI\_CACHE\_BYPASS=*<arg>*

#### **Arguments**

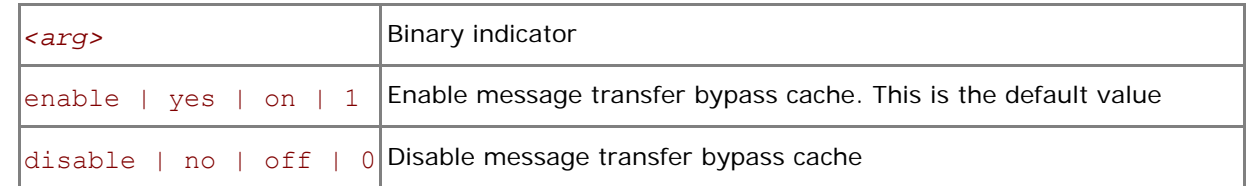

#### **Description**

Set this variable to control message transfer algorithm for shm device. By default messages greater than or equal in size to value specified by the I MPI\_CACHE\_BYPASS\_THRESHOLD environment variable are sent bypass cache. This feature is enabled on IA-32 and Intel® 64 architectures by default. It does not affect Itanium® 2-based systems.

## **I\_MPI\_CACHE\_BYPASS\_THRESHOLDS**

Change messages copying algorithm cutover point.

#### **Syntax**

I\_MPI\_CACHE\_BYPASS\_THRESHOLD=*<nb\_send>*,[*<nb\_recv>*]

#### **Arguments**

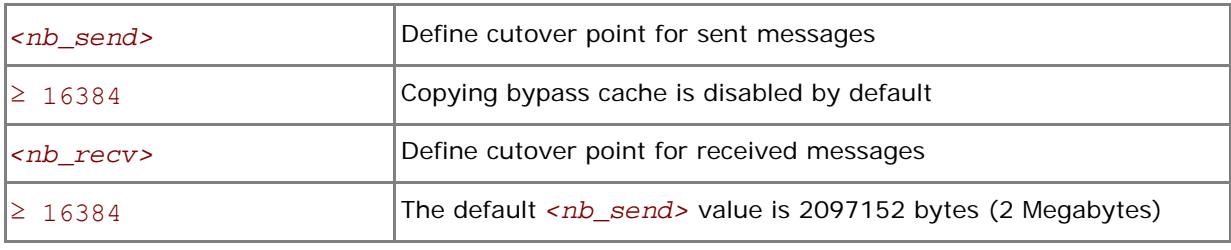

#### **Description**

Set this variable to control the switchover point for a message copying algorithm. Messages greater than or equal in size to defined thresholds value are copied bypass cache. "-1" value disables coping bypass cache. This variable is valid only if I\_MPI\_CACHE\_BYPASS is enabled.

## **I\_MPI\_SHM\_SINGLE\_SEGMENT\_THRESHOLD**

Change the static/dynamic shared memory segment(s) allocation mode for the shm device.

#### **Syntax**

I\_MPI\_SHM\_SINGLE\_SEGMENT\_THRESHOLD=*<nproc>*

#### <span id="page-23-0"></span>**Arguments**

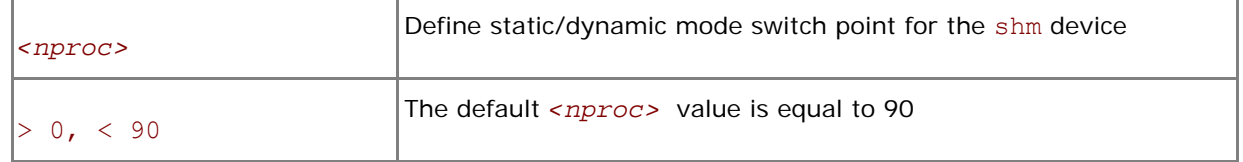

#### **Description**

Set this variable to change the allocation mode for the shm device.

The following modes are available for the allocation of the shared memory segment(s) for the shm device:

- If the number of processes started on the system is less than the value specified by <nproc>, the static mode is used. In that case only one common shared memory segment is allocated for all processes during the initialization stage. •
- Otherwise, the dynamic mode is used and the shared memory segments are allocated for each connection individually.
- *NOTE:* The dynamic connection establishment mode does not make sense when the static allocation mode is used. The I\_MPI\_DYNAMIC\_CONNECTION environment variable is not applicable in this case.

## **3.3 RDMA and RDSSM Device Control**

## **I\_MPI\_RDMA\_TRANSLATION\_CACHE**

Turn on/off the use of a memory registration cache.

#### **Syntax**

I\_MPI\_RDMA\_TRANSLATION\_CACHE=*<arg>* 

#### **Arguments**

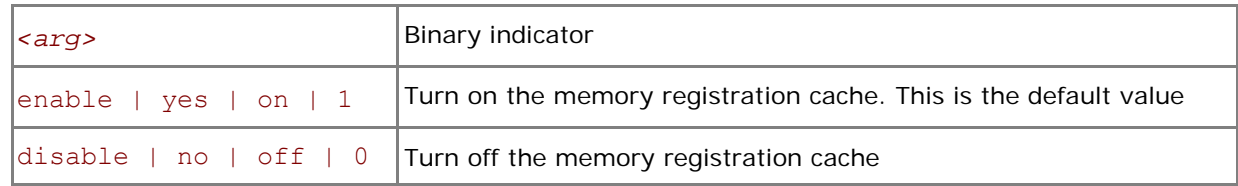

#### **Description**

Set this variable to turn on or off the memory registration cache.

The cache substantially increases performance but may lead to correctness issues in certain rare situations. See product Release Notes for further details.

## **I\_MPI\_RDMA\_EAGER\_THRESHOLD**

Change the eager/rendezvous cutover point.

#### **Syntax**

#### I\_MPI\_RDMA\_EAGER\_THRESHOLD=*<nbytes>*

#### **Arguments**

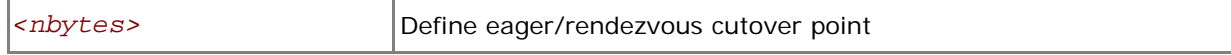

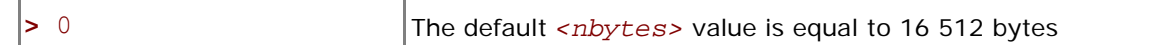

#### **Description**

Set this variable to control low-level point-to-point protocol switchover point. Data transfer algorithms for the rdma and rdssm devices are selected based on the following scheme:

- Messages shorter than or equal to <nbytes> are sent using the eager protocol through internal pre-registered buffers.
- Larger messages are sent by using the more memory efficient rendezvous protocol.
- *NOTE:* This variable also determines the size of each pre-registered buffer. The higher it is the more memory is used for each established connection.

## **I\_MPI\_DYNAMIC\_CONNECTION**

Turn on/off the dynamic connection establishment.

#### **Syntax**

#### I\_MPI\_DYNAMIC\_CONNECTION=*<arg>*

#### **Arguments**

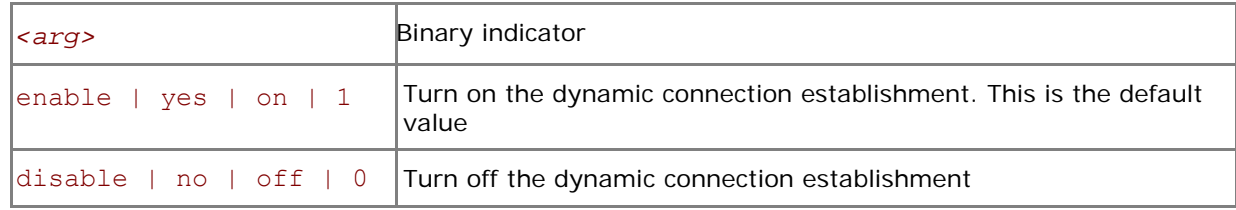

#### **Description**

Set this variable to control dynamic connection establishment.

- If enabled, connections are established at the time of the first communication between each pair of processes. This is the default behavior.
- Otherwise, all connections are established upfront.

## **I\_MPI\_DYNAMIC\_CONNECTION\_MODE**

Choose the algorithm for establishing of the DAPL\* connections.

#### **Syntax**

```
I_MPI_DYNAMIC_CONNECTION_MODE=<arg>
```
#### **Arguments**

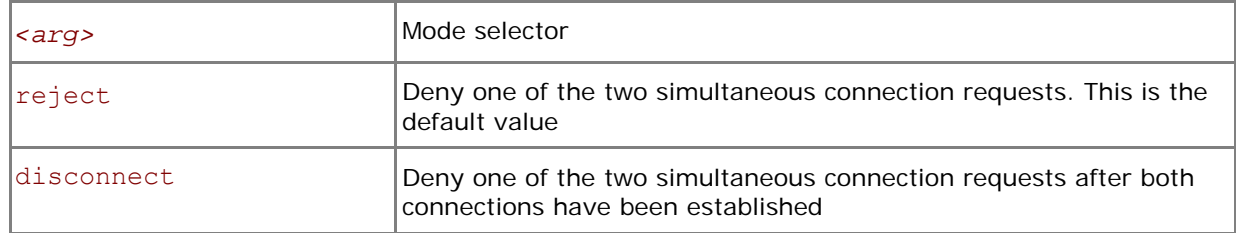

#### **Description**

Set this variable to choose the algorithm for handling dynamically established connections for DAPL\* capable fabrics according to the following scheme:

- In the reject mode, one of the requests is rejected if two processes initiate the connection simultaneously.
- In the disconnect mode both connections are established, but then one is disconnected. The disconnect mode is provided to avoid a bug in certain DAPL\* providers.

## **I\_MPI\_RDMA\_SCALABLE\_PROGRESS**

Turn on/off scalable algorithm for RDMA read progress.

#### **Syntax**

```
I_MPI_RDMA_SCALABLE_PROGRESS=<arg>
```
#### **Arguments**

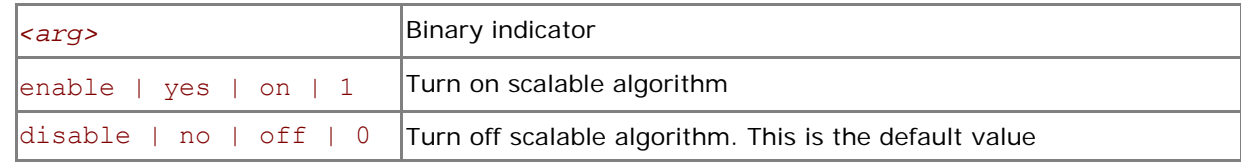

#### **Description**

Set this variable to select scalable algorithm for RDMA read progress. In some cases it provides advantages for large number of processes.

## **I\_MPI\_INTRANODE\_SHMEM\_BYPASS**

Turn on/off the DAPL\* intranode communication mode.

#### **Syntax**

I\_MPI\_INTRANODE\_SHMEM\_BYPASS=*<arg>*

#### **Arguments**

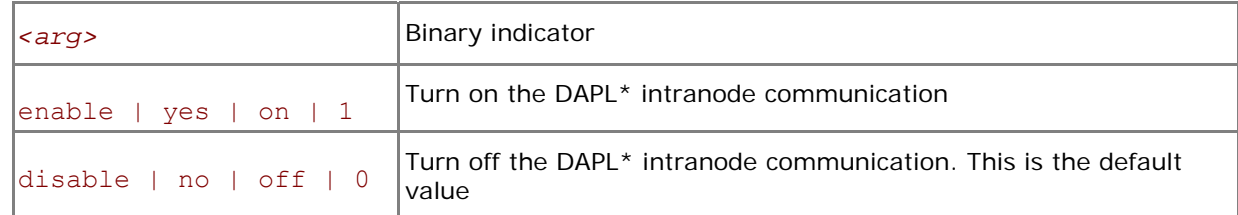

#### **Description**

Set this variable to specify the communication for the universal device within the node. If the DAPL\* intranode communication mode is enabled, data transfer algorithms are selected based on the following scheme:

- Messages shorter than or equal in size to the threshold value of the I\_MPI\_INTRANODE\_EAGER\_THRESHOLD variable are transferred using shared memory.
- Large messages are transferred via the DAPL\* layer.
- *NOTE:* This variable is applicable only when shared memory and the DAPL\* layer are turned on by setting the I\_MPI\_DEVICE environment variable to the rdssm value.

## **I\_MPI\_RDMA\_EVD\_POLLING**

Turn on/off the use of the Event Dispatcher (EVD) as a fallback method when polling for messages.

#### **Syntax**

I\_MPI\_RDMA\_EVD\_POLLING=*<arg>* 

#### **Arguments**

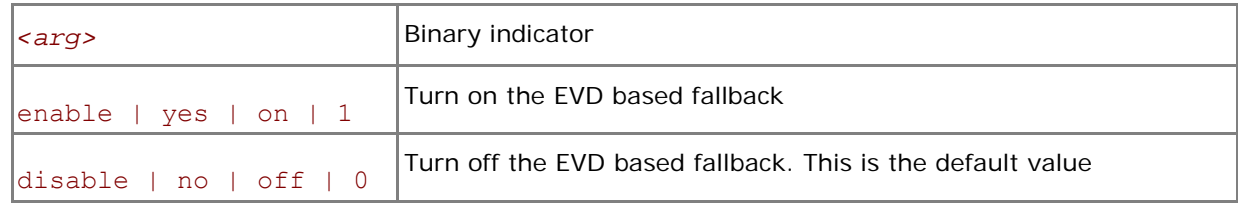

#### **Description**

Set this variable to use the DAPL\* Event Dispatcher (EVD) for detecting incoming messages.

Use this method instead of the default method of buffer polling if the DAPL\* provider does not guarantee the delivery of the transmitted data in order from low to high addresses.

*NOTE:* The EVD method of message detection is typically substantially slower than the default algorithm.

## **I\_MPI\_RDMA\_BUFFER\_NUM**

Change the number of internal pre-registered buffers for each pair in a process group.

#### **Syntax**

```
I_MPI_RDMA_BUFFER_NUM=<nbuf>
```
#### **Arguments**

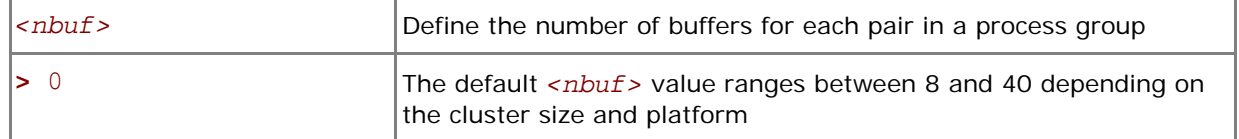

#### **Description**

Set this variable to change the number of internal pre-registered buffers for each pair in a process group.

*NOTE:* The more pre-registered buffers are available, the more memory is used for every established connection.

## **I\_MPI\_RDMA\_BUFFER\_SIZE**

Change the size of internal pre-registered buffers for each pair in a process group.

#### **Syntax**

I\_MPI\_RDMA\_BUFFER\_SIZE=*<nbytes>*

#### **Arguments**

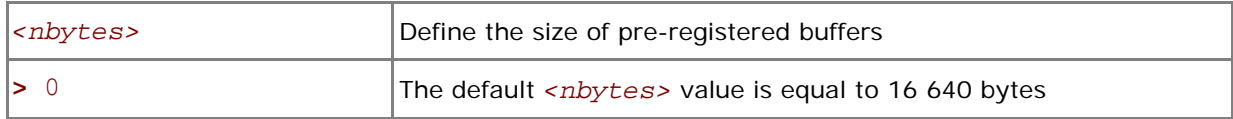

#### **Description**

Set this variable to define the size of the internal pre-registered buffer for each pair in a process group. The actual size is calculated by adjusting *<nbytes>* to align the buffer to an optimal value.

## **I\_MPI\_RDMA\_BUFFER\_ENLARGEMENT**

Turn on/off the use of two-phase buffer enlargement.

#### **Syntax**

```
I_MPI_RDMA_BUFFER_ENLARGEMENT =<arg>
```
#### **Arguments**

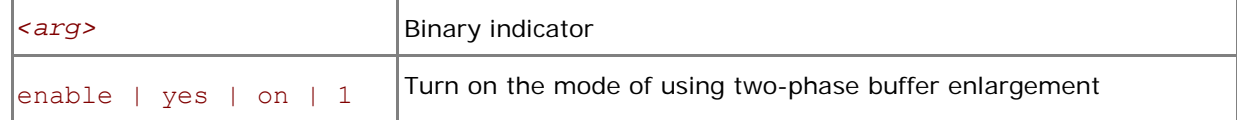

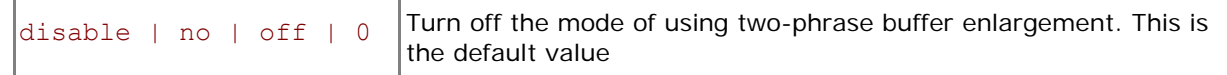

#### **Description**

Set this variable to control the use of the two-phase buffer enlargement according to the following algorithm:

- If enabled, small size internal pre-registered RDMA buffers are allocated and enlarged later if data size exceeds the threshold defined by I\_MPI\_RDMA\_BUFFER\_ENLARGEMENT\_THRESHOLD
- Two-phase buffer enlargement is turned off by default.

## **I\_MPI\_RDMA\_BUFFER\_ENLARGEMENT\_THRESHOLD**

Change threshold for two-phase buffer enlargement mode.

#### **Syntax**

#### I\_MPI\_RDMA\_BUFFER\_ENLARGEMENT\_THRESHOLD=*<nbytes>*

#### **Arguments**

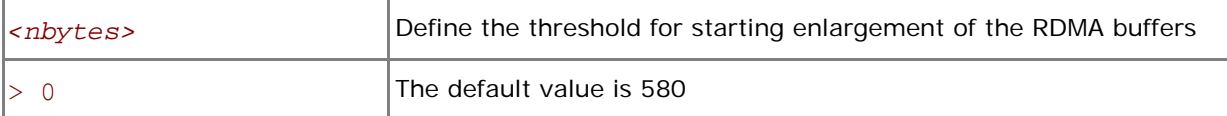

#### **Description**

Set this variable to define the threshold for increasing the size of the two-phase RDMA buffers. This variable is valid only if I\_MPI\_RDMA\_BUFFER\_ENLARGEMENT is enabled.

## **I\_MPI\_RDMA\_TINY\_PACKET**

Turn on/off the use of small packets.

#### **Syntax**

```
I_MPI_RDMA_TINY_PACKET=<arg>
```
#### **Arguments**

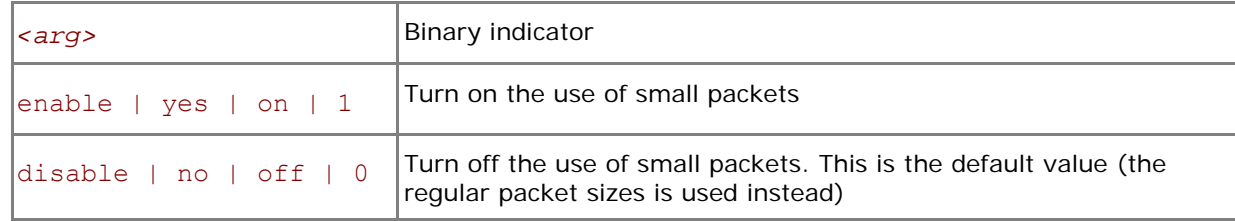

#### **Description**

Set this variable to use the small packets for short messages. The regular packet sizes are used by default.

Certain DAPL\* providers are sensitive to the packet size on certain hardware. Switching on small packets for short messages may increase performance in these cases.

## **I\_MPI\_RDMA\_RNDV\_WRITE**

Turn on/off the rendezvous RDMA Write protocol.

#### **Syntax**

```
I_MPI_RDMA_RNDV_WRITE=<arg>
```
#### **Arguments**

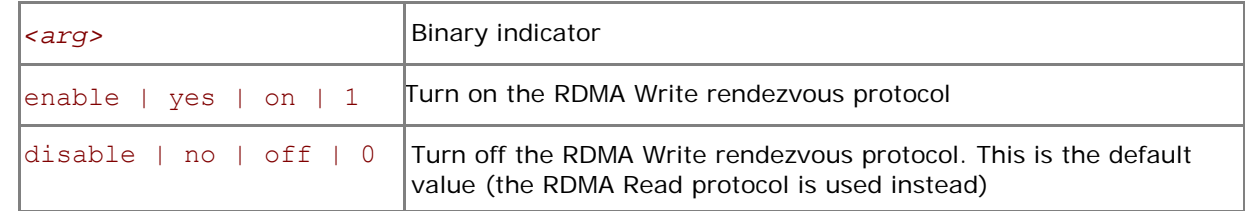

#### **Description**

Set this variable to select the RDMA Write-based rendezvous protocol.

Certain DAPL\* providers have a slow RDMA Read implementation on certain platforms. Switching on the rendezvous protocol based on the RDMA Write operation may increase performance in these cases.

## **I\_MPI\_RDMA\_CHECK\_MAX\_RDMA\_SIZE**

Check the value of the DAPL\* attribute max rdma size.

#### **Syntax**

#### I\_MPI\_RDMA\_CHECK\_MAX\_RDMA\_SIZE=*<arg>*

#### **Arguments**

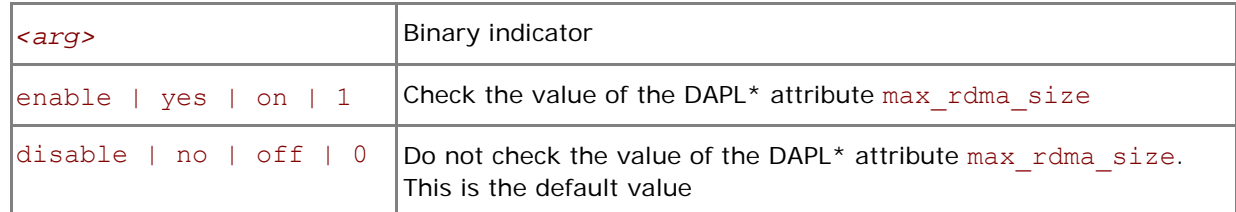

#### **Description**

Set this variable to control message fragmentation according to the following scheme:

- If set to disable, the Intel® MPI Library does not take into account the value of the DAPL\* attribute max rdma size for message fragmentation.
- If set to enable, the Intel® MPI Library fragments messages of size greater than the value of the DAPL\* attribute max rdma size.

## **I\_MPI\_RDMA\_СONN\_EVD\_SIZE**

Define the event queue size of the DAPL\* event dispatcher.

#### **Syntax**

#### I\_MPI\_RDMA\_СONN\_EVD\_SIZE=*<size>*

#### **Arguments**

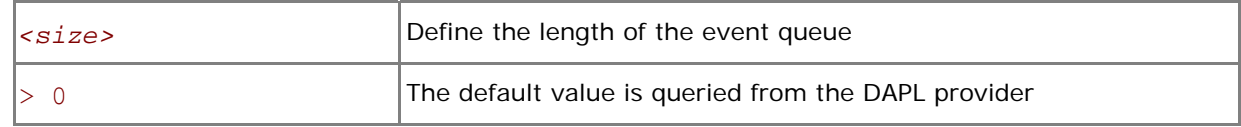

#### **Description**

Set this variable to define the event queue size of the DAPL event dispatcher. If this variable is set, the minimum value between *<size>* and the value obtained from the provider is used as the size of the event queue. The provider is required to supply a queue size that is at least equal to the calculated value, but it can also provide a larger queue size.

## <span id="page-29-0"></span>**3.4 Collective Operation Control**

Each collective operation in the Intel® MPI Library supports a number of communication algorithms. In addition to reasonable default settings, the library provides two ways to control the algorithm selection explicitly: the novel I\_MPI\_ADJUST environment variable family and the deprecated I MPI MSG environment variable family.

## **3.4.1 I\_MPI\_ADJUST family**

## **I\_MPI\_ADJUST\_***<opname>*

Control collective operation algorithm selection.

**Syntax** 

```
I_MPI_ADJUST_<opname>=<algid>[:<conditions>][;<algid>:<conditions>[…]]
```
#### **Arguments**

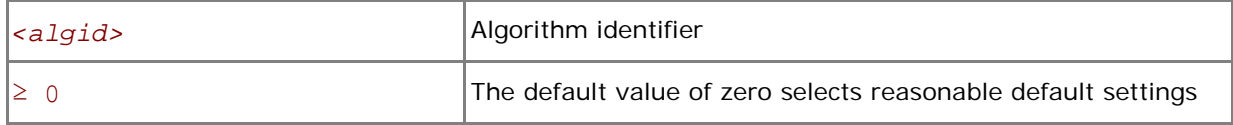

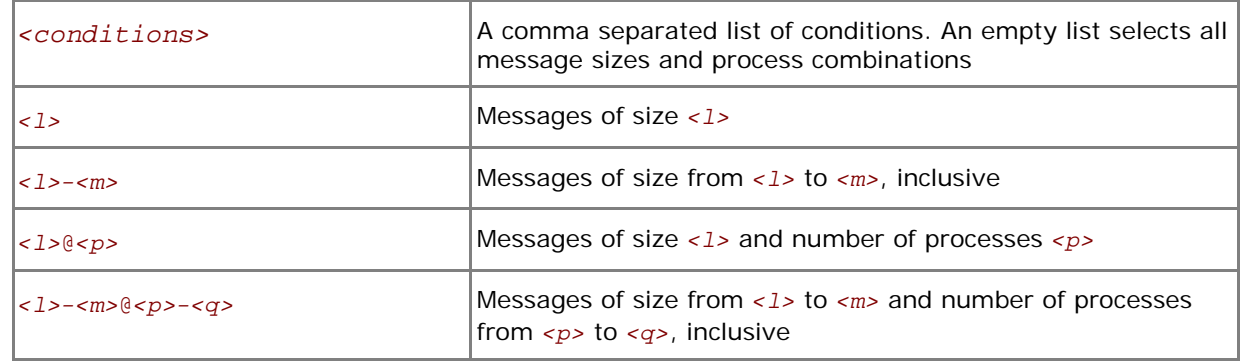

#### **Description**

Set this variable to select the desired algorithm(s) for the collective operation <opname> under particular conditions. Each collective operation has its own environment variable and algorithms (see [Table 3-1](#page-29-1)).

#### **Table 3-1 Environment variables, collective operations, and algorithms**

<span id="page-29-1"></span>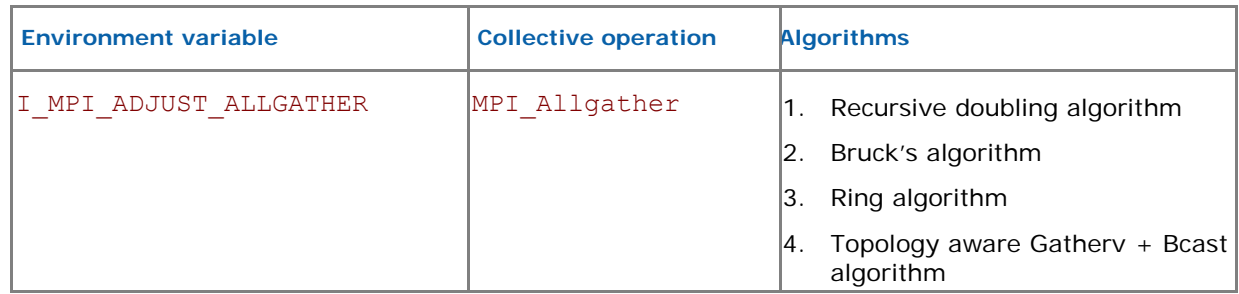

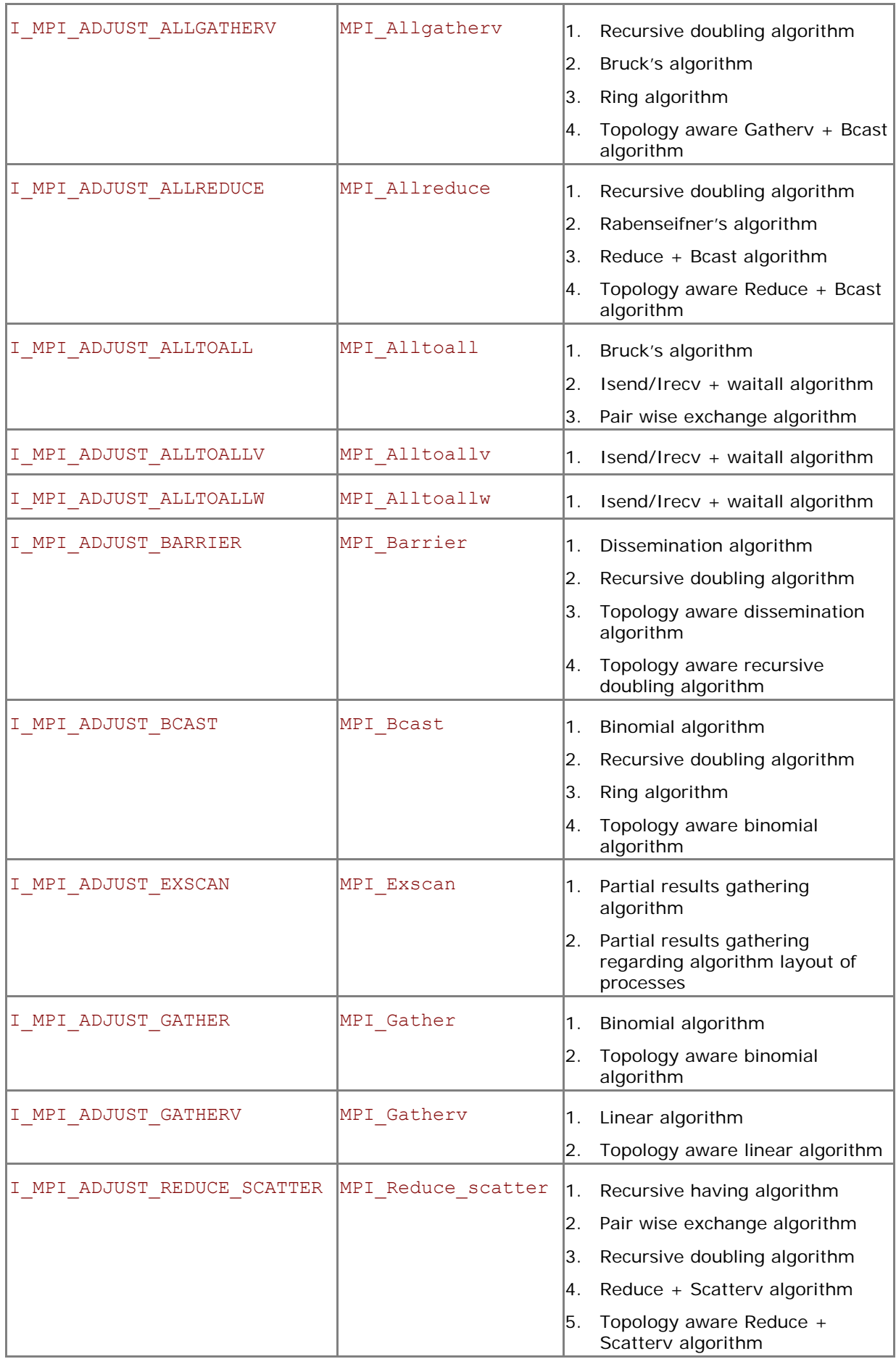

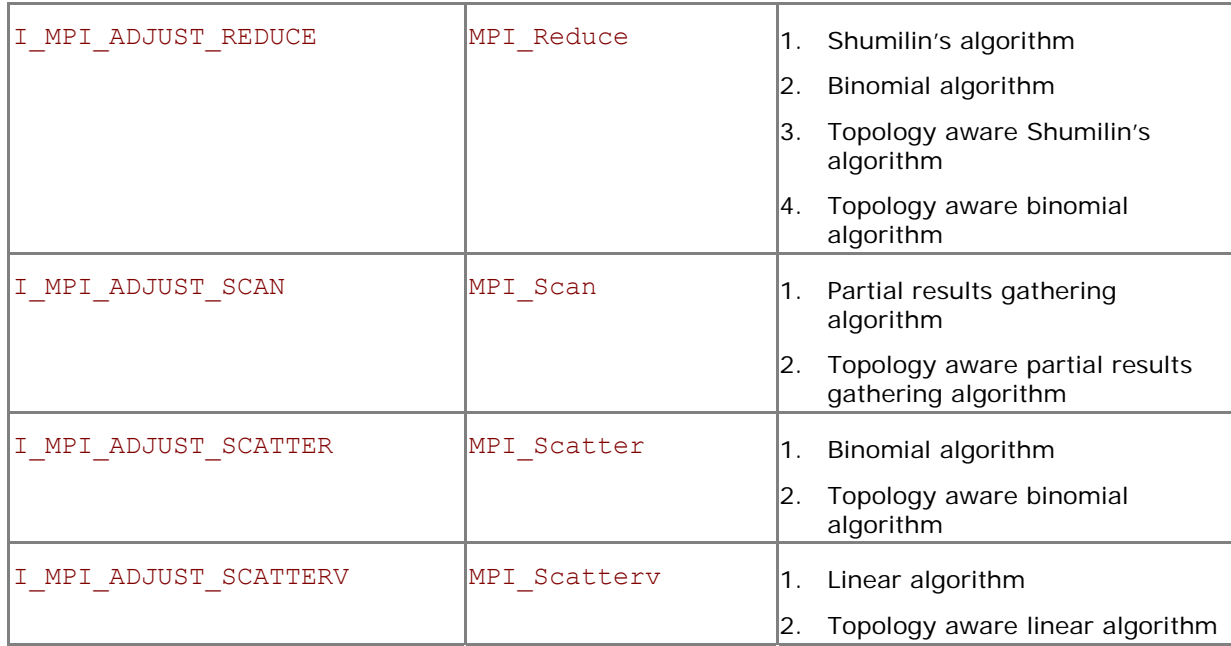

The message size calculation rules for the collective operations are described in [Table 3-2](#page-31-0). Here, "n/a" means that the corresponding interval <1>-<m> should be omitted.

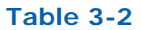

<span id="page-31-0"></span>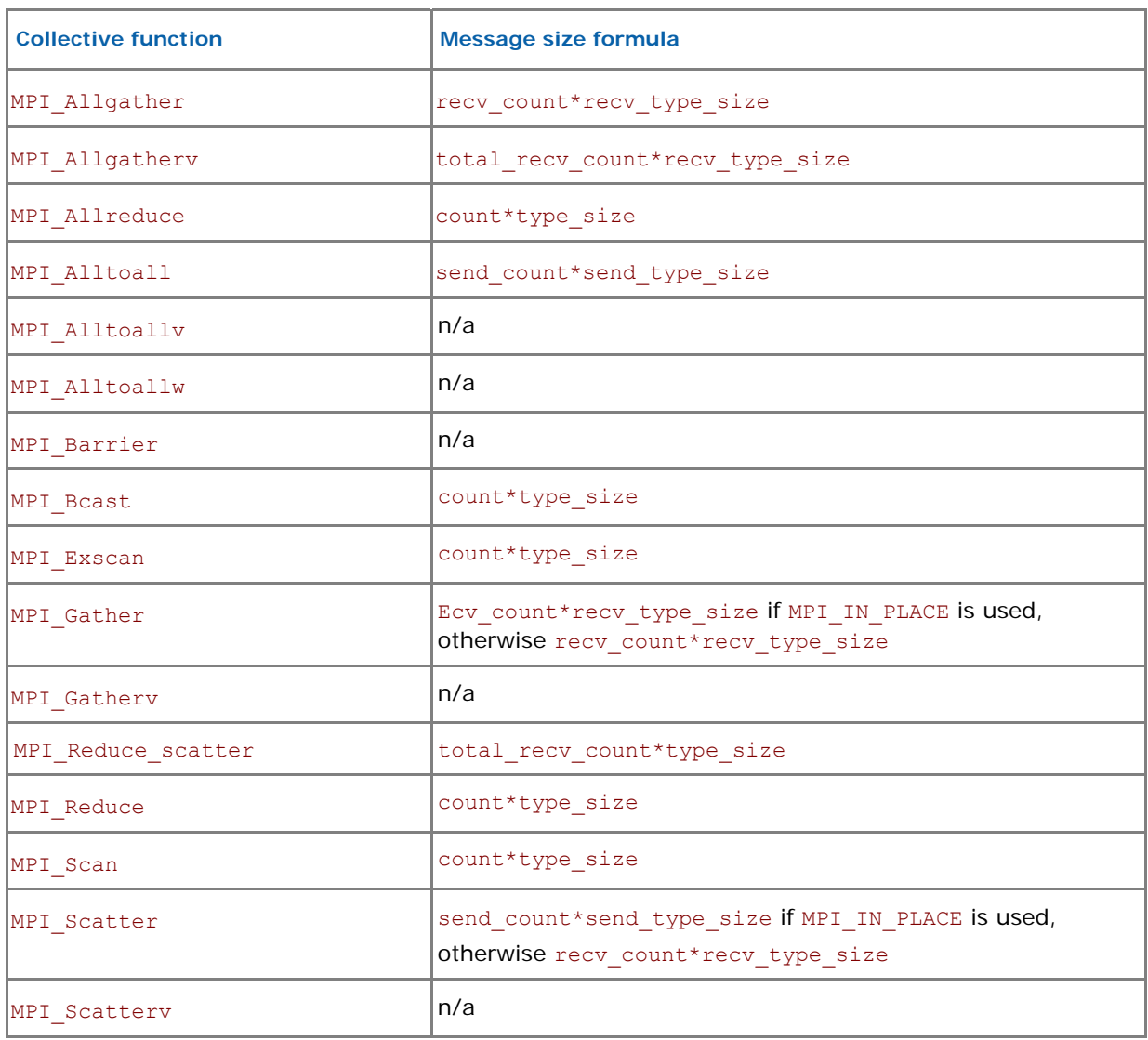

<span id="page-32-0"></span>Examples:

- 1. Use the following settings to select second algorithm for MPI\_Reduce operation: I MPI ADJUST REDUCE=2
- 2. Use the following settings to define algorithms for MPI\_Scatter operation: I\_MPI\_ADJUST\_REDUCE\_SCATTER=4:0-100,5001-10000;1:101-3200,2:3201-5000;3

In this case algorithm four will be used for the message sizes from 0 up to 100 bytes and from 5001 to 10000 bytes, algorithm one will be used for the message sizes from 101 up to 3200 bytes, algorithm two will be used for the message sizes from 3201 up to 5000 bytes, and algorithm three will be used for all other messages.

## **3.4.2 I\_MPI\_MSG family**

These variables are deprecated and supported mostly for backward compatibility. Use the I\_MPI\_ADJUST environment variable family whenever possible.

## **I\_MPI\_FAST\_COLLECTIVES**

Control default library behavior during selection of appropriate collective algorithm for specific execution situation.

#### **Syntax**

#### I\_MPI\_FAST\_COLLECTIVES=*<arg>*

#### **Arguments**

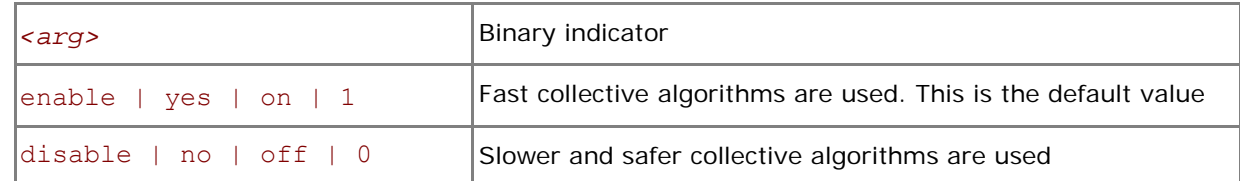

#### **Description**

The Intel® MPI Library uses advanced collective algorithms designed for better application performance by default. The implementation makes the following assumptions:

- It is safe to utilize the flexibility of the MPI standard regarding the order of execution of the collective operations to take advantage of the process layout and other opportunities.
- There is enough memory available for allocating additional internal buffers.

Set the I\_MPI\_FAST\_COLLECTIVES variable to disable if you need to obtain results that do not depend on the physical process layout or other factors.

*NOTE:* Some optimizations controlled by this variable are of an experimental nature. In case of failure, turn off the collective optimizations and repeat the run.

## **I\_MPI\_BCAST\_NUM\_PROCS**

Control MPI\_Bcast algorithm thresholds.

#### **Syntax**

#### I\_MPI\_BCAST\_NUM\_PROCS=*<nproc>*

#### **Arguments**

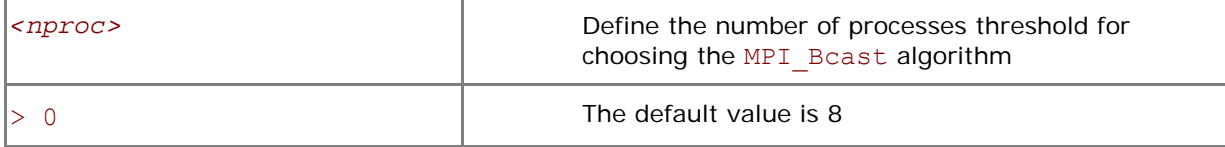

## **I\_MPI\_BCAST\_MSG**

Control MPI\_Bcast algorithm thresholds.

#### **Syntax**

```
I_MPI_BCAST_MSG=<nbytes1,nbytes2>
```
#### **Arguments**

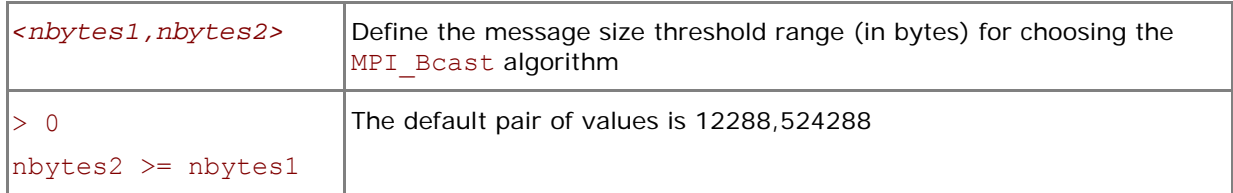

#### **Description**

Set these variables to control the selection of the three possible MPI\_Bcast algorithms according to the following scheme (see [Table 3-1](#page-29-1) for algorithm descriptions):

- 1. The first algorithm is selected if the message size is less then *<nbytes1>*, or the number of processes in the operation is less than *<nproc>*.
- 2. The second algorithm is selected if the message size is greater than or equal to <nbytes1> and less than <nbytes2>, and the number of processes in the operation is a power of two.
- 3. If none of the above conditions is satisfied, the third algorithm is selected.

## **I\_MPI\_ALLTOALL\_NUM\_PROCS**

Control MPI\_Alltoall algorithm thresholds.

#### **Syntax**

#### I\_MPI\_ALLTOALL\_NUM\_PROCS=*<nproc>*

#### **Arguments**

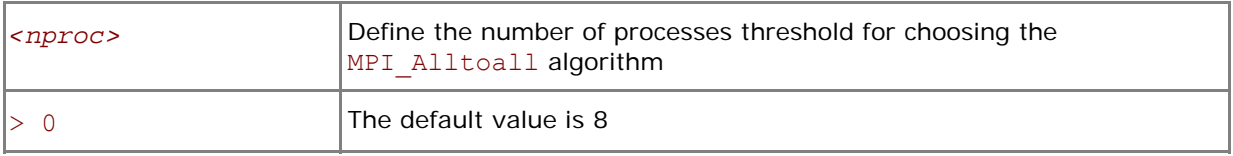

## **I\_MPI\_ALLTOALL\_MSG**

Control MPI\_Alltoall algorithm thresholds.

#### **Syntax**

#### I\_MPI\_ALLTOALL\_MSG=*<nbytes1,nbytes2>*

#### **Arguments**

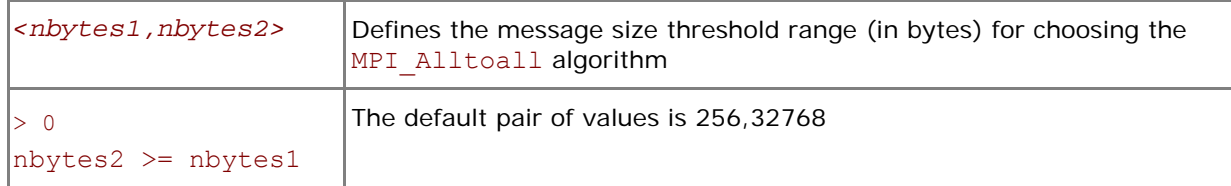

#### **Description**

Set these variables to control the selection of the three possible MPI\_Alltoall algorithms according to the following scheme (see [Table 3-1](#page-29-1) for algorithm descriptions):

1. The first algorithm is selected if the message size is greater than or equal to *<nbytes1>*, and the number of processes in the operation is not less than <nproc>.

- 2. The second algorithm is selected if the message size is greater than *<nbytes1>* and less than or equal to <*nbytes2>*, or if the message size is less than <*nbytes2>* and the number of processes in the operation is less than *<nproc>*.
- 3. If none of the above conditions is satisfied, the third algorithm is selected.

## **I\_MPI\_ALLGATHER\_MSG**

Control MPI\_Allgather algorithm thresholds.

#### **Syntax**

I\_MPI\_ALLGATHER\_MSG=*<nbytes1,nbytes2>* 

#### **Arguments**

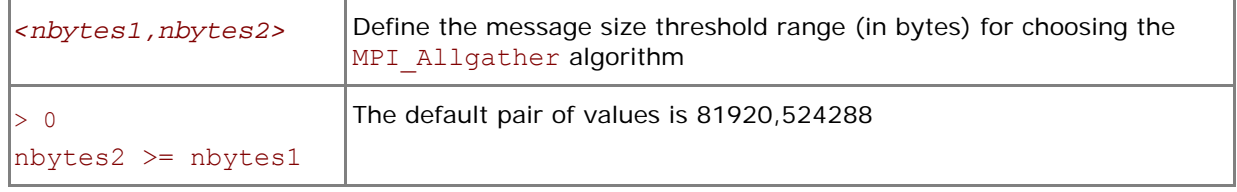

#### **Description**

Set this variable to control the selection of the three possible MPI\_Allgather algorithms according to the following scheme (see [Table 3-1](#page-29-1) for algorithm descriptions):

- 1. The first algorithm is selected if the message size is less than *<nbytes2>* and the number of processes in the operation is a power of two.
- 2. The second algorithm is selected if the message size is less than *<nbytes1>* and number of processes in the operation is not a power of two.
- 3. If none of the above conditions is satisfied, the third algorithm is selected.

## **I\_MPI\_ALLREDUCE\_MSG**

Control MPI\_Allreduce algorithm thresholds.

#### **Syntax**

I\_MPI\_ALLREDUCE\_MSG=*<nbytes>* 

#### **Arguments**

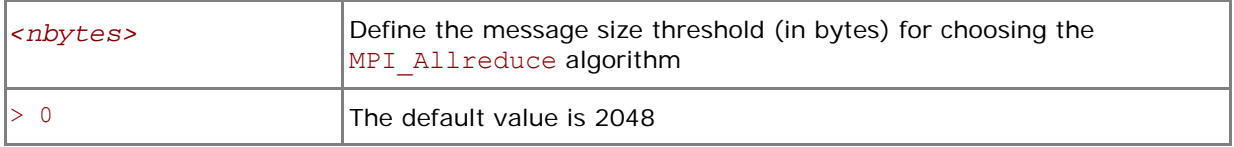

#### **Description**

Set this variable to control the selection of the two possible MPI\_Allreduce algorithms according to the following scheme (see [Table 3-1](#page-29-1) for algorithm descriptions):

- 1. The first algorithm is selected if the message size is less than or equal *<nbytes>*, or the reduction operation is user-defined, or the count argument is less than the nearest power of two less than or equal to the number of processes.
- 2. If the above condition is not satisfied, the second algorithm is selected.

## **I\_MPI\_REDSCAT\_MSG**

Control the MPI\_Reduce\_scatter algorithm thresholds.

#### **Syntax**

I\_MPI\_REDSCAT\_MSG=*<nbytes1,nbytes2>* 

#### **Arguments**

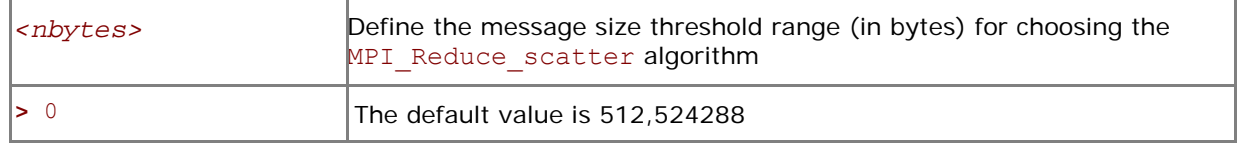

#### **Description**

Set this variable to control the selection of the three possible MPI\_Reduce\_scatter algorithms according to the following scheme (see [Table 3-1](#page-29-1) for algorithm descriptions):

- 1. The first algorithm is selected if the reduction operation is commutative and the message size is less than *<nbytes2>*.
- 2. The second algorithm is selected if the reduction operation is commutative and the message size is greater than or equal to <nbytes2>, or if the reduction operation is not commutative and the message size is greater than or equal to *<nbytes1>*.
- 3. If none of the above conditions is satisfied, the third algorithm is selected.

## **I\_MPI\_SCATTER\_MSG**

Control MPI Scatter algorithm thresholds.

#### **Syntax**

#### I\_MPI\_SCATTER\_MSG=*<nbytes>*

#### **Arguments**

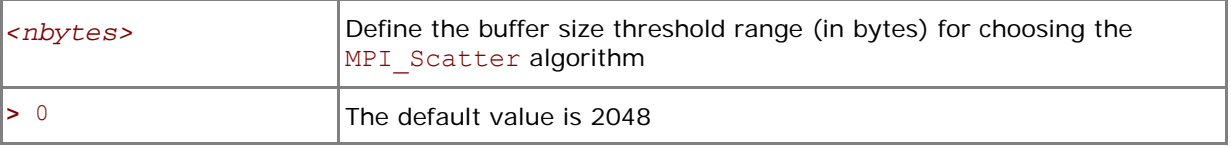

#### **Description**

Set this variable to control the selection of the two possible MPI\_Scatter algorithms according to the following scheme (see [Table 3-1](#page-29-1) for algorithm descriptions):

- 1. The first algorithm is selected on the intercommunicators if the message size is greater than *<nbytes>*.
- 2. If the above condition is not satisfied, the second algorithm is selected.

## **I\_MPI\_GATHER\_MSG**

Control MPI Gather algorithm thresholds.

#### **Syntax**

#### I\_MPI\_GATHER\_MSG=*<nbytes>*

#### **Arguments**

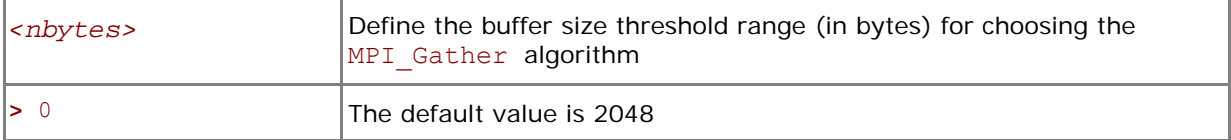

#### **Description**

Set this variable to control the selection of the two possible MPI\_Gather algorithms according to the following scheme (see [Table 3-1](#page-29-1) for algorithm descriptions):

- 1. The first algorithm is selected on the intercommunicators if the message size is greater than *<nbytes>*.
- 2. If the above condition is not satisfied, the second algorithm is selected.

# <span id="page-36-0"></span>*4 Statistics Gathering Mode*

Intel® MPI Library has a built-in statistics gathering facility that collects essential performance data without disturbing the application execution. The collected information is output onto an easy to interpret text file. This section describes the environment variables used to control the built-in statistics gathering facility and provides example output files.

## **I\_MPI\_STATS**

Control the statistics information output.

#### **Syntax**

I\_MPI\_STATS=*<level>*

#### **Arguments**

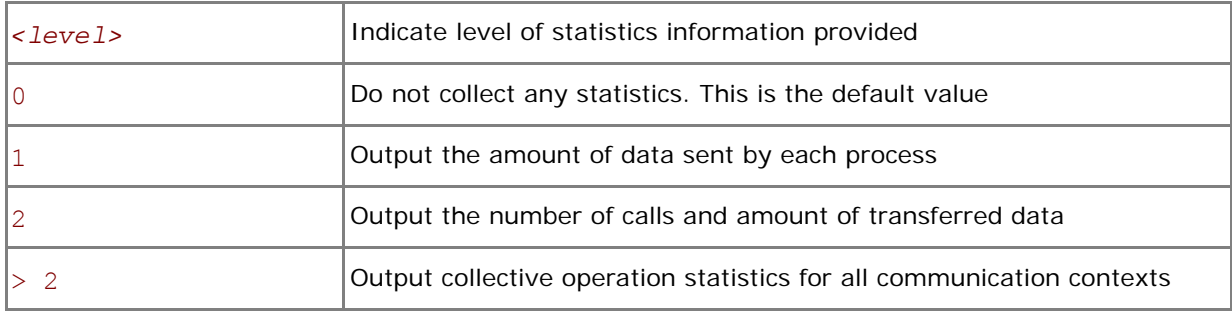

#### **Description**

Set this variable to control the amount of the statistics information output onto the log file. No statistics are output by default.

## **I\_MPI\_STATS\_SCOPE**

Select the subsystem(s) for output statistics.

#### **Syntax**

```
I_MPI_STATS_SCOPE=<subsystem>[:<ops>][;<subsystem>[:<ops>][…]]
```
## **Arguments**

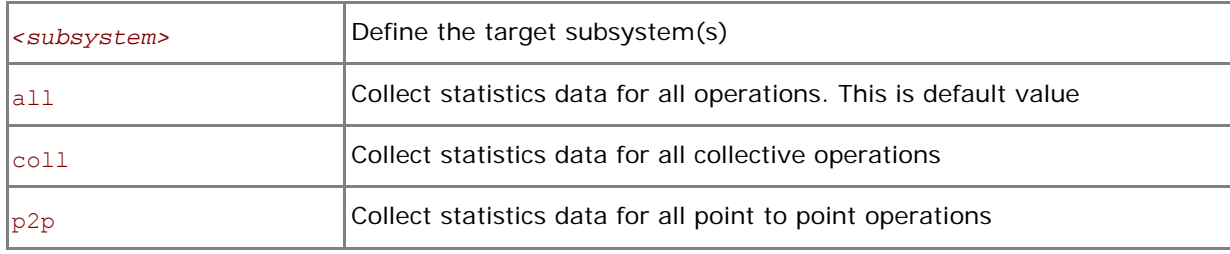

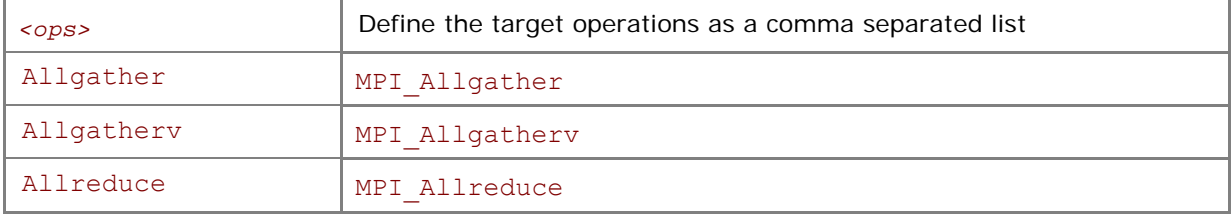

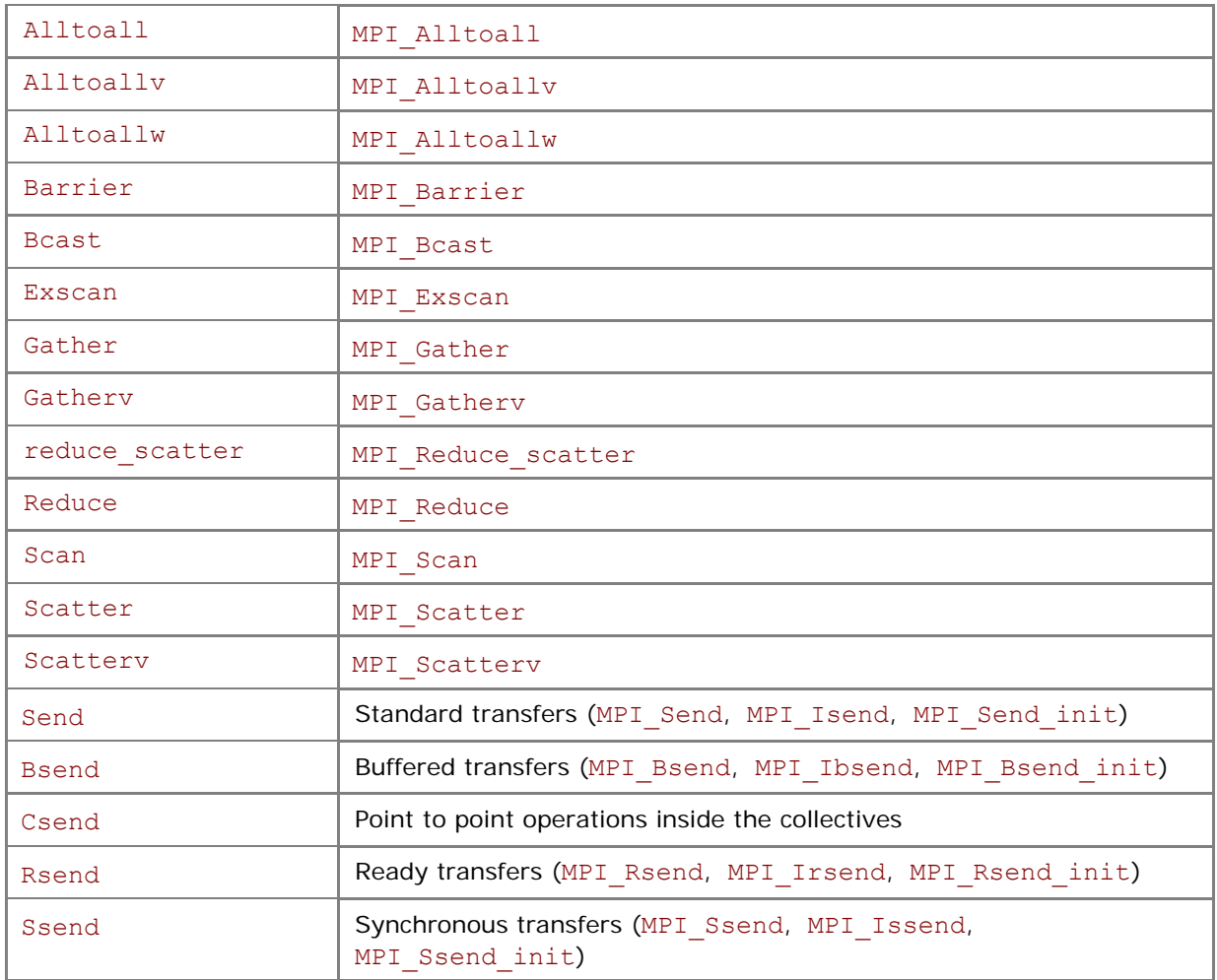

#### **Description**

Set this variable to select the target subsystem. All collective and point to point operations, including point to point support of the collectives are covered by default.

Examples:

- 3. The default settings are equivalent to: I\_MPI\_STATS\_SCOPE=coll;p2p
- 4. Use the following settings to collect statistics for MPI\_Bcast, MPI\_Reduce, and all point to point operations:

I MPI STATS SCOPE=p2p;coll:bcast,reduce

5. Use the following settings to collect statistics for point to point operations inside the collectives: I\_MPI\_STATS\_SCOPE=p2p:csend

## **I\_MPI\_STATS\_FILE**

Define the statistics output file name

#### **Syntax**

```
I_MPI_STATS_FILE=<name>
```
#### **Arguments**

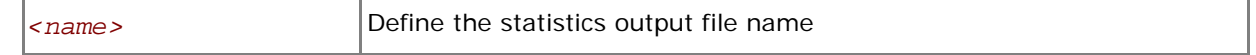

#### **Description**

Set this variable to define the statistics output file. The stats.txt file is created in the current directory by default.

The statistics data is blocked and ordered according to the process ranks in the MPI\_COMM\_WORLD communicator. The timing data is presented in microseconds.

For example, with the following settings in effect I\_MPI\_STATS=2 I\_MPI\_STATS\_SCOPE=p2p;coll:bcast

the statistics output for a simple program that performs only one MPI\_Bcast operation may look as follows:

```
Intel(R) MPI Library Version 3.1 
MPI Communication Statistics
Stats level: 2 
P2P scope: <FULL> 
Collective scope: <Bcast>
~~~~ Process 0 of 2 on node host1 
Data Transfers 
Src Dst Volume(MB) Transfers 
----------------------------------------- 
000 --> 000 0.000000e+00 0
000 --> 001 9.384155e-02 6
========================================= 
Totals 9.384155e-02 6
Communication Activity 
Operation Volume(MB) Calls 
----------------------------------------- 
P2P 
Csend 9.384155e-02 6 
Send 0.000000e+00 0
Bsend 0.000000e+00 0 
Rsend 0.000000e+00 0
Ssend 0.000000e+00 0
Collectives 
Bcast 9.384155e-02 6 
========================================= 
~~~~ Process 1 of 2 on node host1 
Data Transfers 
Src Dst Volume(MB) Transfers 
----------------------------------------- 
001 --> 000 0.000000e+00 0
```

```
001 --> 001 0.000000e+00 0
========================================= 
Totals 0.000000e+00 0
Communication Activity 
Operation Volume(MB) Calls 
----------------------------------------- 
P2P 
Csend 0.000000e+00 0 
Send 0.000000e+00 0
Bsend 0.000000e+00 0 
Rsend 0.000000e+00 0 
Ssend 0.000000e+00 0
Collectives 
Bcast 9.384155e-02 6 
=========================================
```
\_\_\_\_ End of stats.txt file \_\_\_\_

# <span id="page-40-0"></span>*5 Unified memory management*

Intel® MPI Library provides a way to replace the memory management subsystem by a user defined package. The following function pointers may optionally be set by the user:

- i malloc
- i calloc
- i realloc
- i free

These pointers also affect the C++ new and delete operators.

The respective standard C library functions are used by default.

To use the unified memory management subsystem, link your application against the libimalloc.dll.

The following contrived source code snippet illustrates the usage of the unified memory subsystem:

```
 #include <i_malloc.h> 
#include <my malloc.h>
 int main( int argc, int argv ) 
 { 
     // override normal pointers 
    i malloc = my malloc;
    i calloc = my calloc;
    i realloc = my realloc;
    i free = my free;
 #ifdef _WIN32 
     // also override pointers used by DLLs 
    i malloc dll = my malloc;
    i calloc dll = my calloc;
    i realloc dll = my realloc;
    i free dll = my free;
 #endif 
     // now start using Intel(R) libraries 
 }
```
# <span id="page-41-0"></span>*6 Graphical utilities*

The Intel® MPI Library provides three graphical utilities: wmpiregister, wmpiexec, and wmpiconfig.

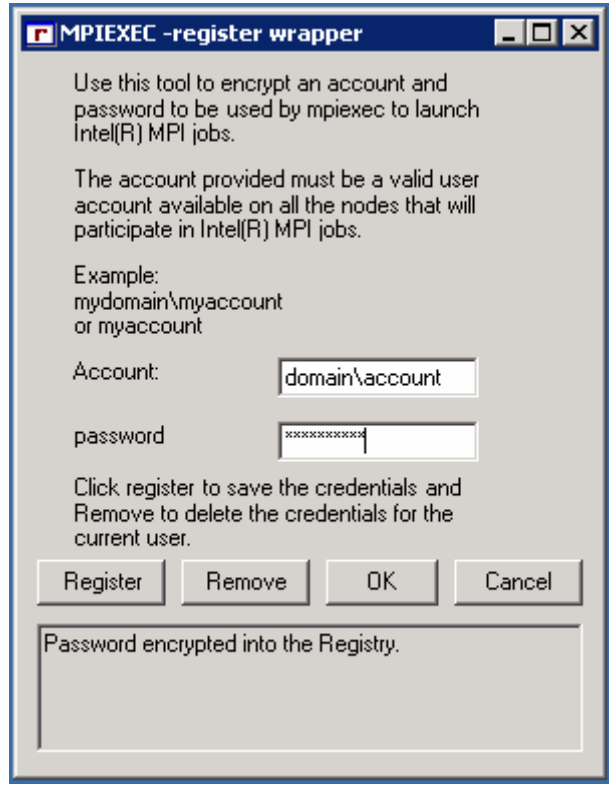

Use the wmpiregister utility to encrypt and store your account name and password for all subsequent MPI jobs. If you do not use this utility, you will have to enter your account name and password during each mpiexec invocation.

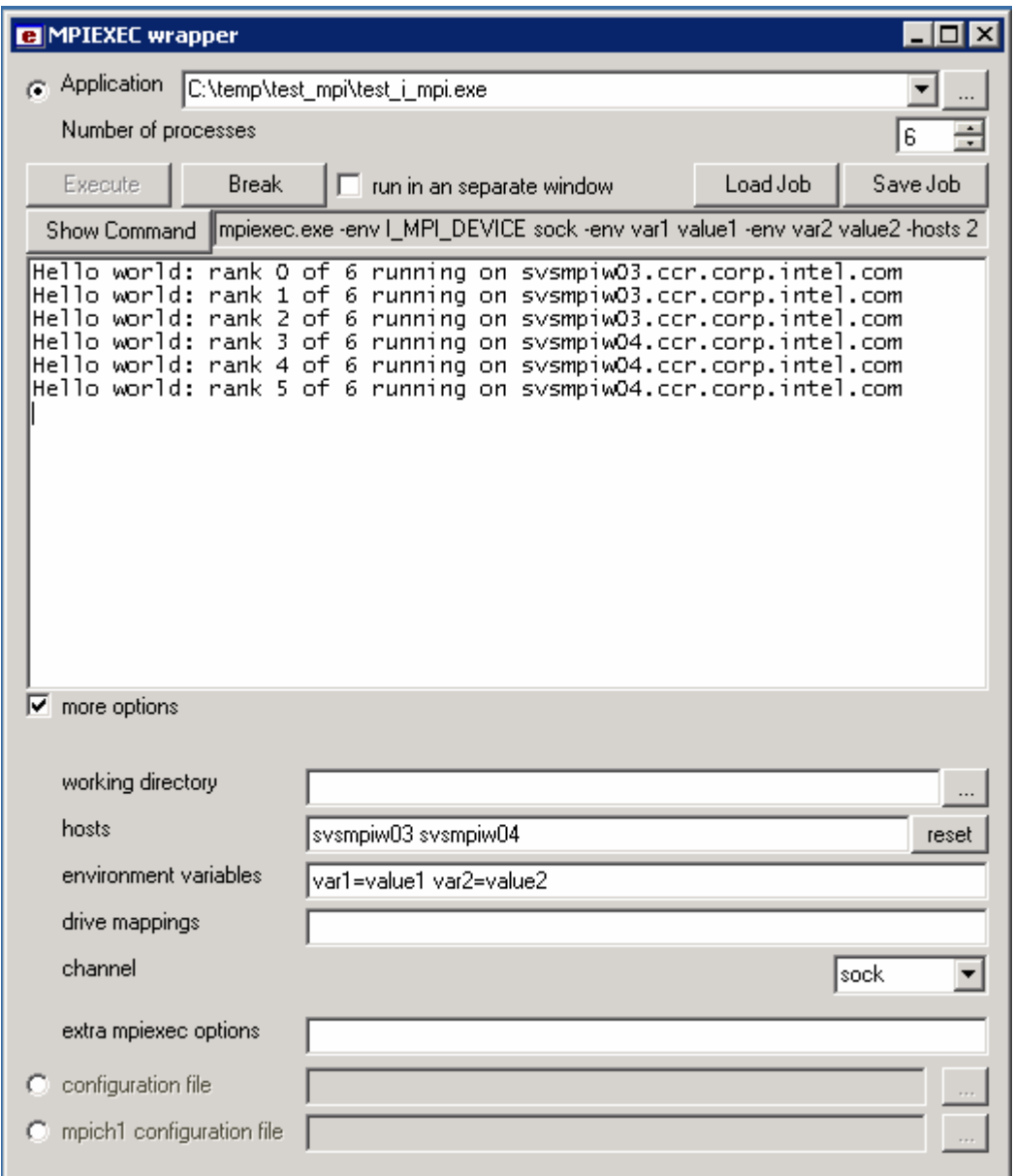

Use the wmpiexec utility as a graphical interface to the mpiexec.exe command. This utility will allow you to:

- 1. Describe the job by specifying the application, the number of instances, the machines, the communication channel, and other details in the main wmpiexec window.
- 2. Save the created job description using the 'Save Job' button (optional).
- 3. Load the job description using the 'Load Job' button (optional).
- 4. View the actual mpiexec command line using the 'Show Command' button.
- 5. Launch the job using the 'Execute' button.
- 6. Break the job execution using the 'Break' button.

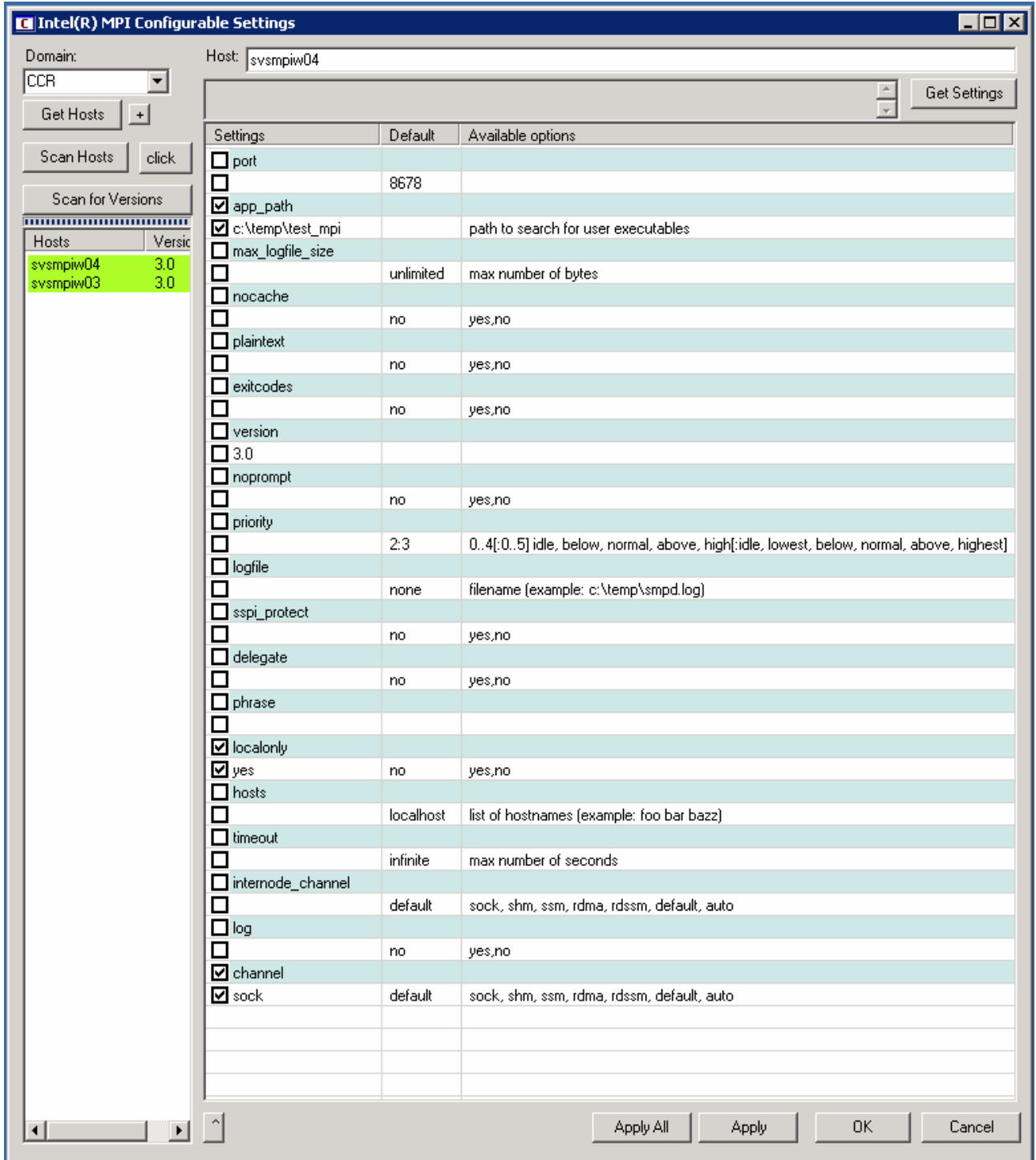

Use the wmpiconfig utility to select an Intel® MPI host and get or set its SMPD settings. This will affect every job run on that host. Do the following:

- 1. Select the host(s) for which you want to change the SMPD settings. Use one of the following methods:
	- a. Host manipulation
		- For each host, type the host name in the 'Host' text box and press the 'Get Settings' button. The specified host will be added to the list, and its options will be displayed.
	- b. Domain manipulation
		- Select the domain using the 'Domain' combo box and press the 'Get Hosts' button. All hosts from the specified domain will be added to the list.
		- Toggle the 'click' button. Now you will get the host settings when that host name is selected.
- Select a host name from the list. The SMPD settings for the selected host will be displayed.
- 2. Change the SMPD settings.
	- Double click the desired option. In-place editing will be started.
	- Enter a new value for the option. An empty value will remove this option.
	- Press the 'Apply' button to apply changes to the selected host.
	- Press 'Apply All' button to apply changes to all hosts on the list.